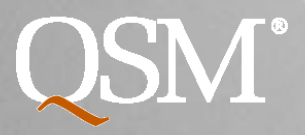

The Intelligence behind Successful Software **Projects** 

# What's New in SLIM-SUITE 9.0

Quantitative Software Management, Inc. ● 703.790.0055 ● info@qsm.com ● www.qsm.com

### SLIM-Suite Integration

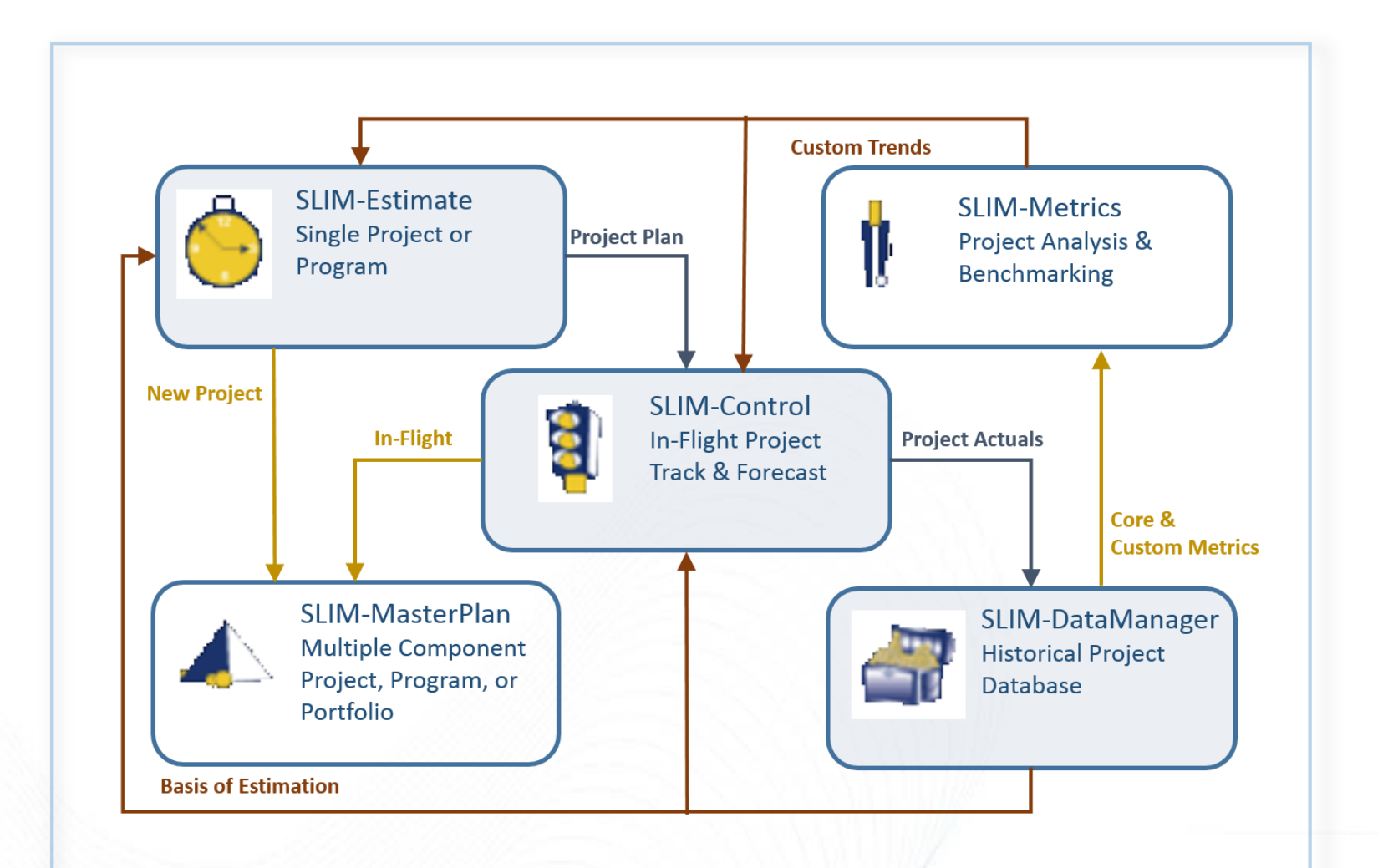

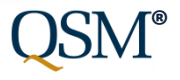

### SLIM-Suite Metrics Analysis

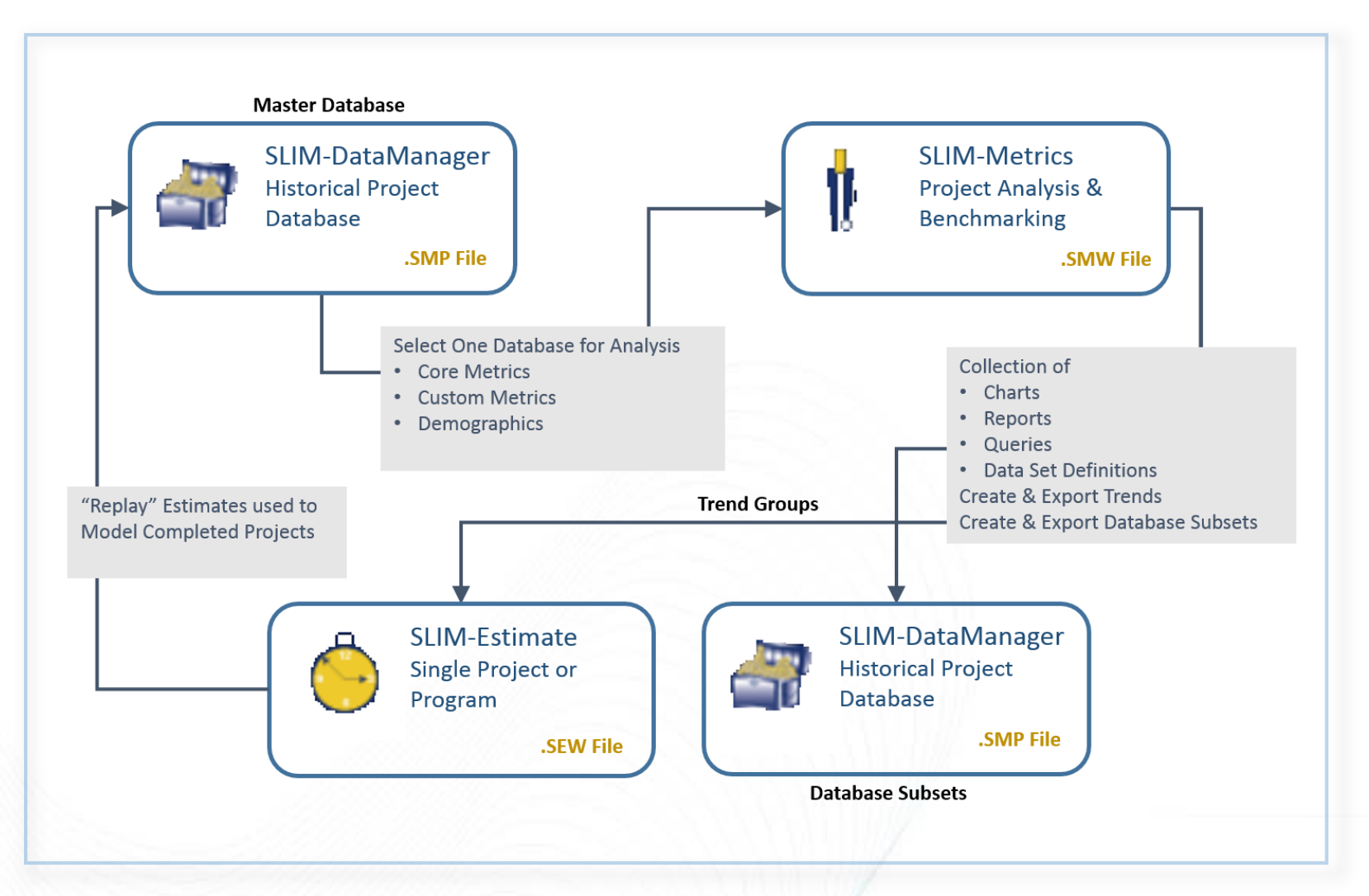

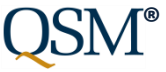

# Major Themes for 9.0 Release

- Simplify and clarify data entry, UI
- Make it easier to collect/display/analyze data in SLIM-DataManager and SLIM-Metrics
- Database management/maintenance
- Improve quality/accuracy of sizing data in QSM Database
- Better Management of Queries/DSD in SLIM-Metrics

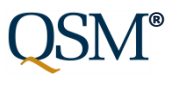

### Major Themes for 9.0 Release

### • SLIM-DataManager

- Keyword Management
- Multiple Custom View Layouts
- Sizing Detail Visible
- Database Validation
- SLIM-Metrics
	- Data Set Definitions and Query Conditions
	- Median Value on Charts
	- View Multi-Select Metrics (Keywords)
- Multiple Apps and API

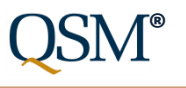

### Evolution of a Feature 8.2 Keywords

Version 8.2 (early implementation):

Keywords typed in by hand

Data entry is time consuming, error prone

Can't see/manage all keywords in database (keywords created at project level)

Can't globally reorder keywords (WYSIWYG)

Can't display keywords on project list

Keywords lost during data exchange with SLIM-WebServices

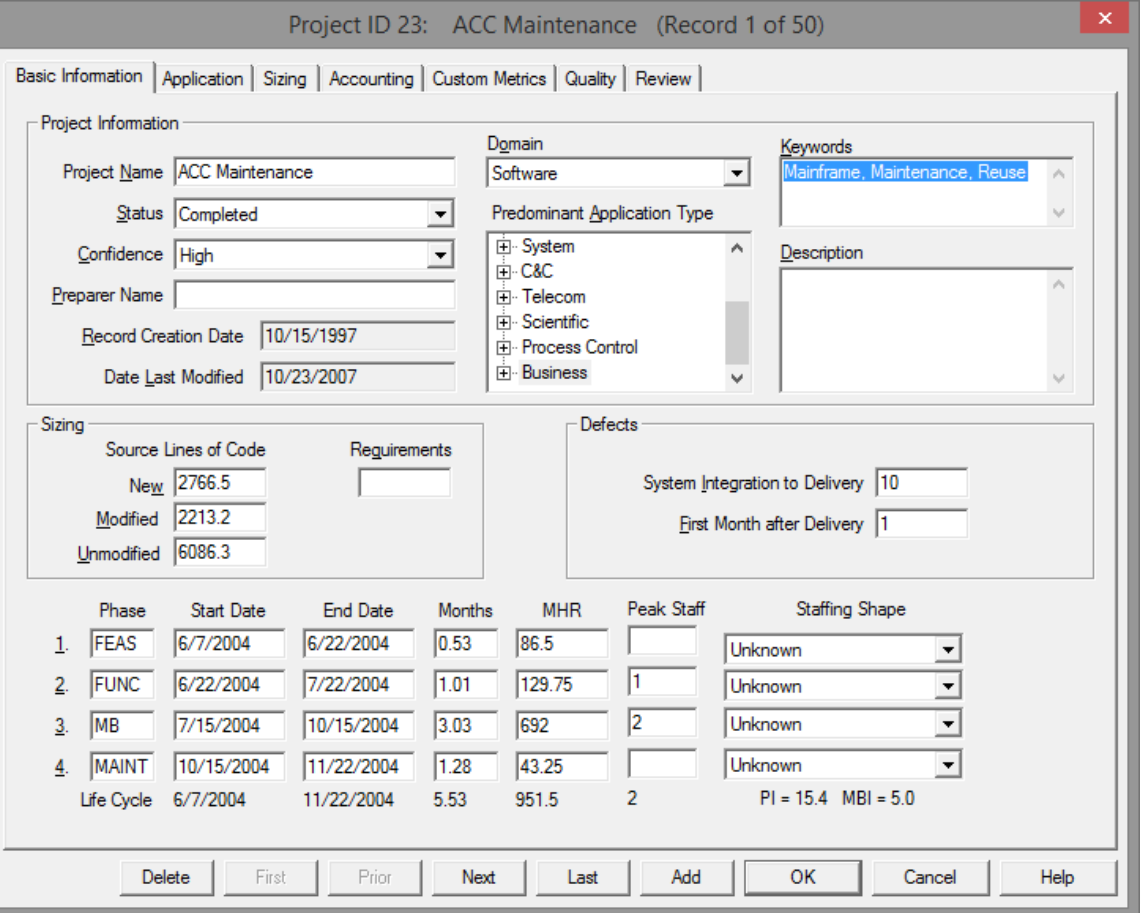

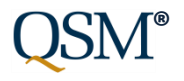

# Streamlined and Simplified 9.0 Keywords

The Intelligence behind Successful Software Projects

Version 9.0 (refined):

Easily tag projects by checking a box!

Define, manage, reorder master keyword list for entire database

On import, keyword lists merged

Display keywords on project list, SLIM-Metrics reports

Keywords will be preserved during data exchange with SLIM-WebServices

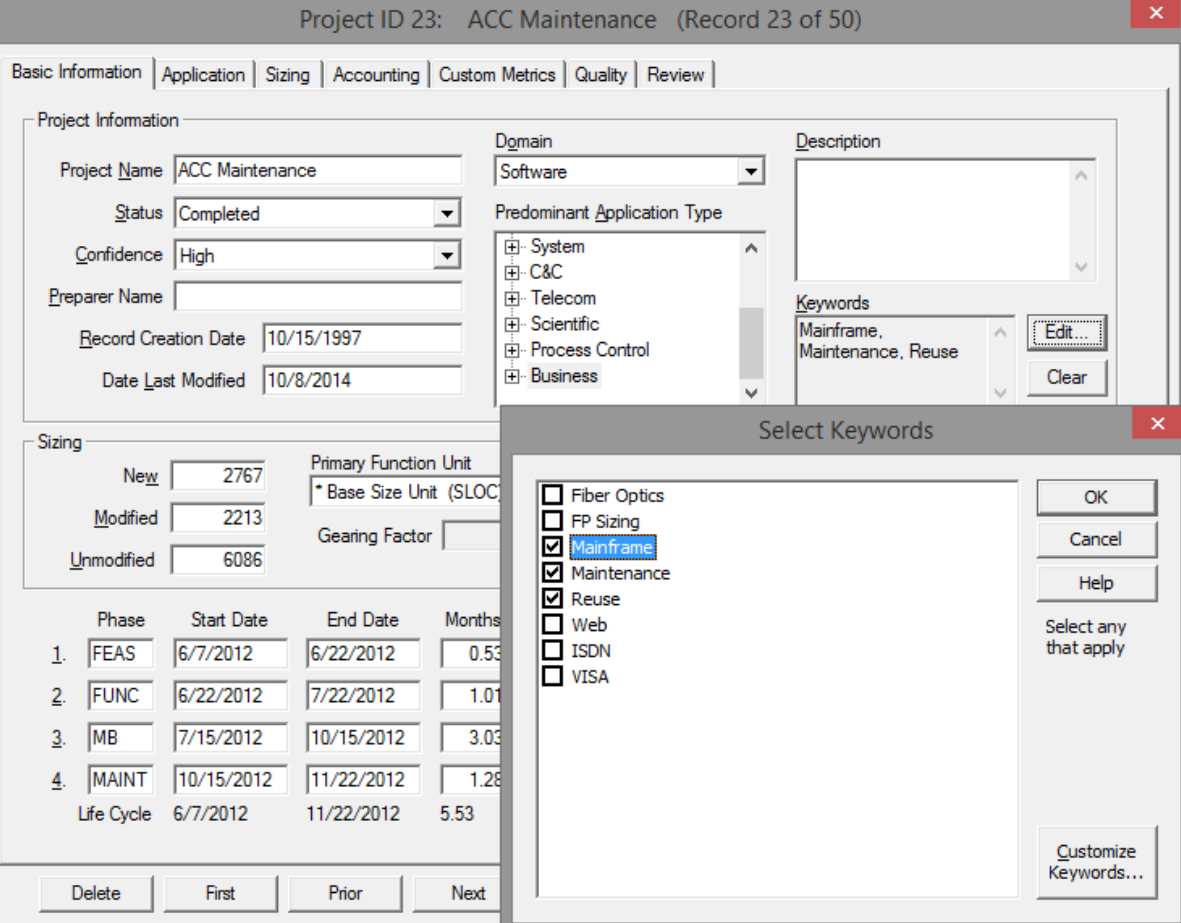

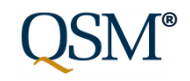

### Define and Reorder Keyword Master List

The Intelligence behind Successful Software Projects

Define keywords at database level, check/uncheck them at project level

Easily reorder items (order preserved on project list view and reports in SLIM-DataManager and SLIM-Metrics)

Edit existing keywords (update/correct keyword names globally)

Delete unused, deprecated keywords

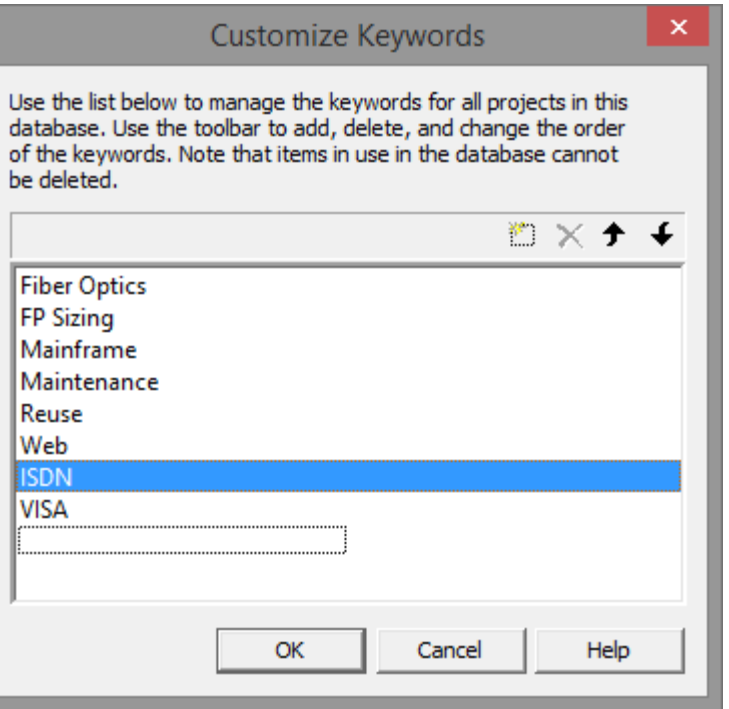

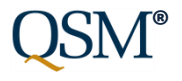

### Display Keywords

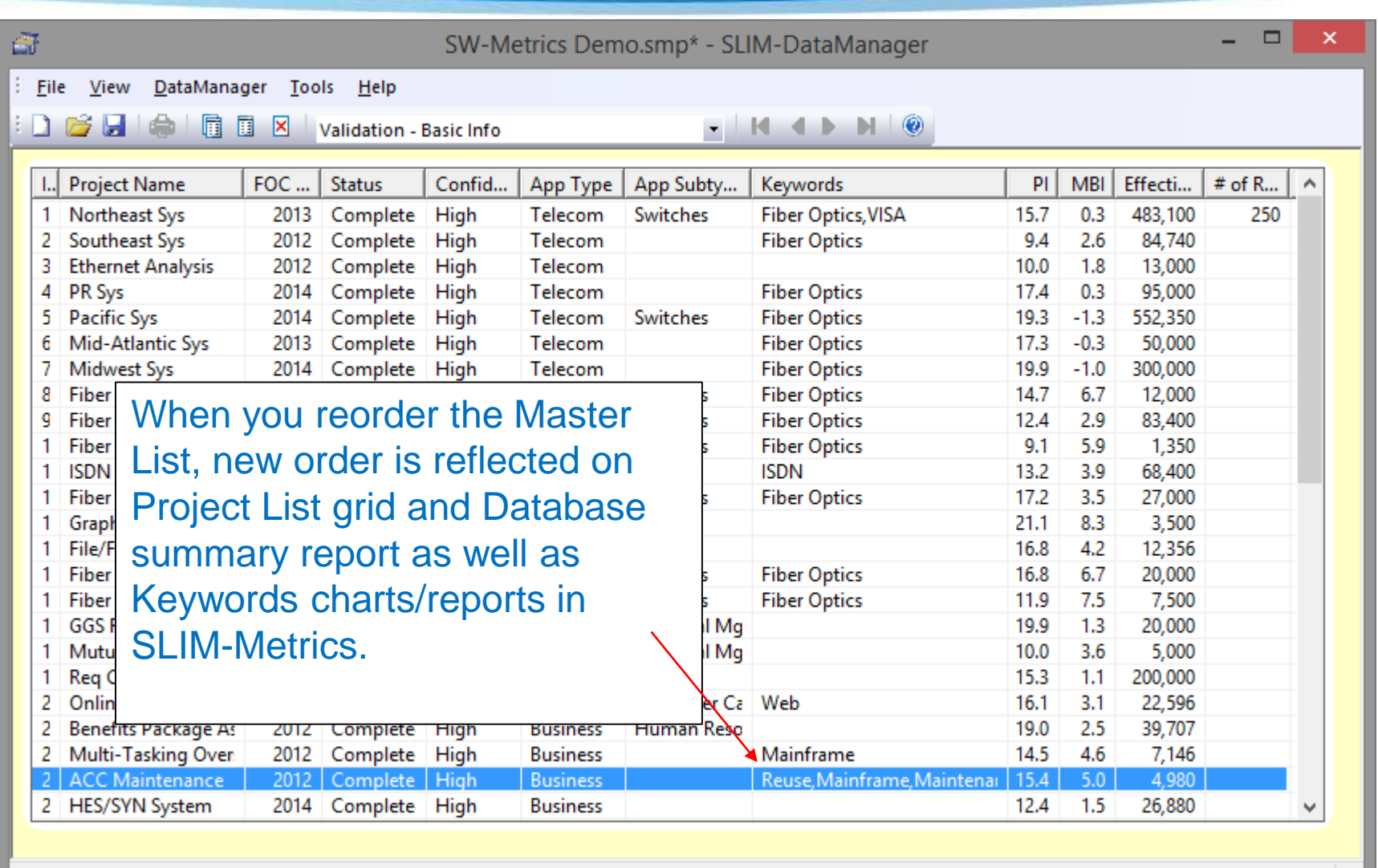

For Help, press F1

Record 23 of 50

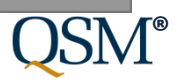

### Custom Metrics Multi-Select

The Intelligence behind Successful Software Projects

### Version 8.2 – more steps required to tag Version 9.0 – fewer steps required project

### Ctrl/Click multi-select items

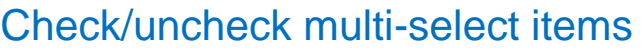

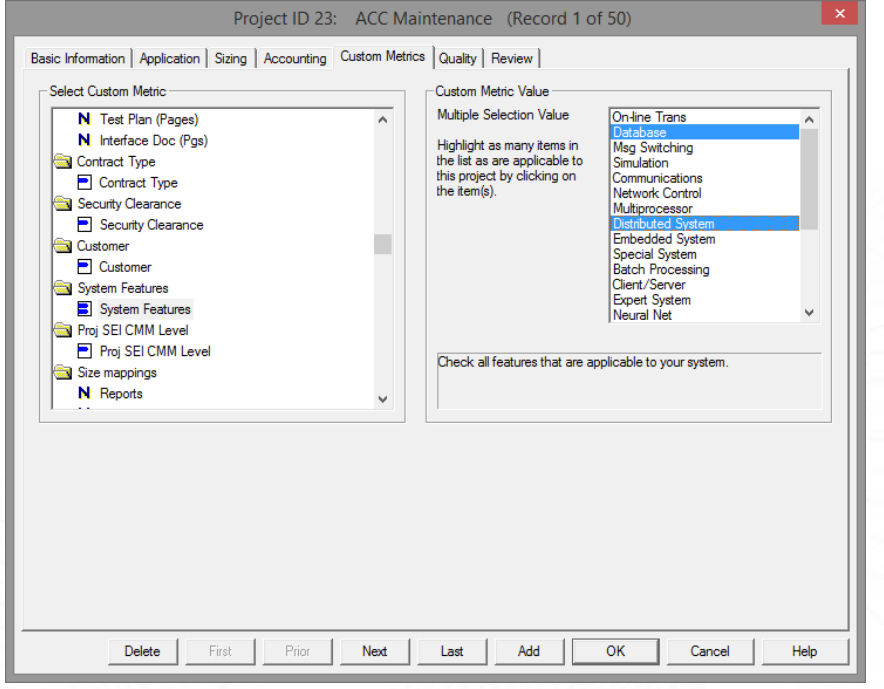

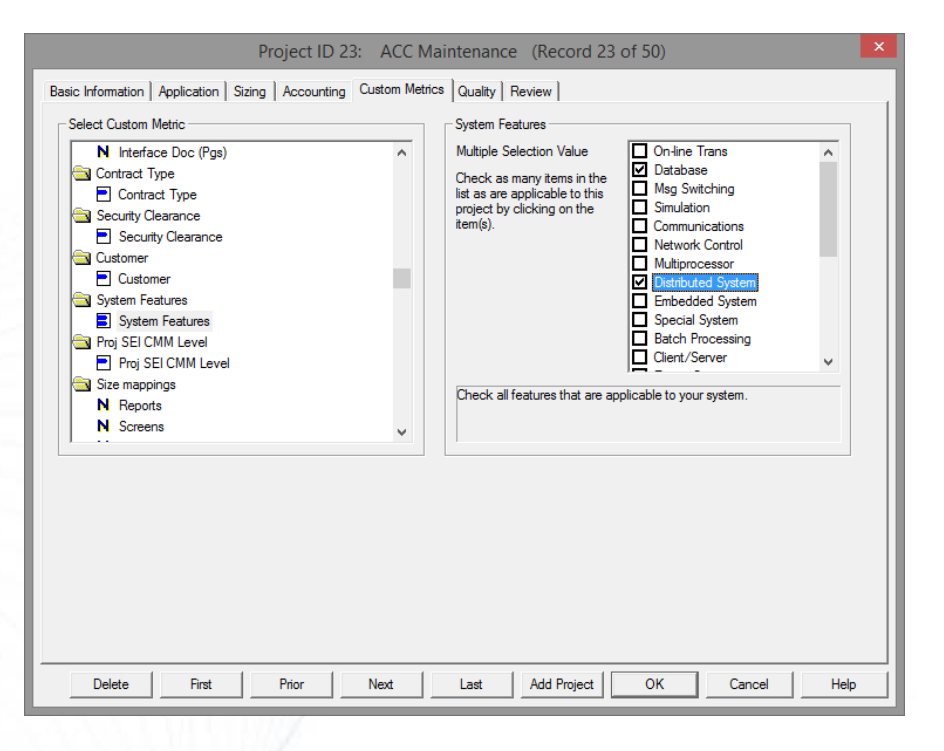

### Custom Metrics Multi-Select

The Intelligence behind Successful Software Projects

### Version 8.2

### More clicks to add items, can't reorder list

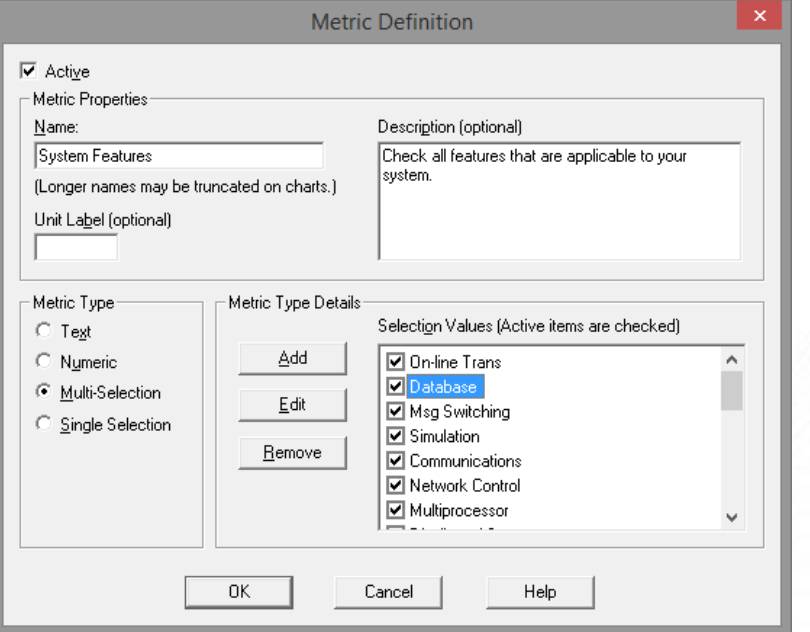

Can enter data, but can't see it on Project List or in SLIM-Metrics!

### Version 9.0

### Fewer clicks, list easily reordered

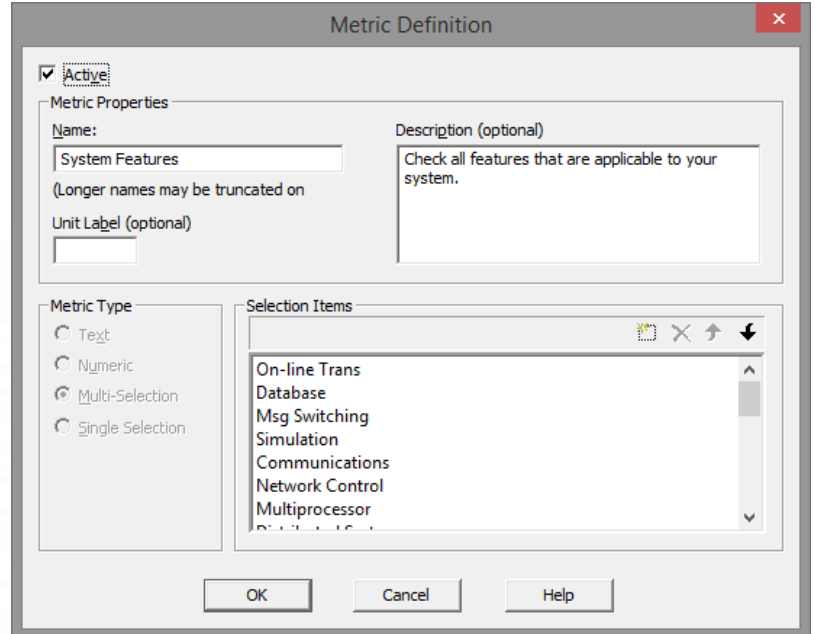

Single, multi-select custom metrics now displayed on Project List view and in SLIM-Metrics!

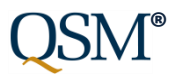

### Manage Custom Metrics List

- Expand/collapse/deactivate unused custom metrics/categories
- Easily manage long lists
- Drag and drop items to reorder the list!

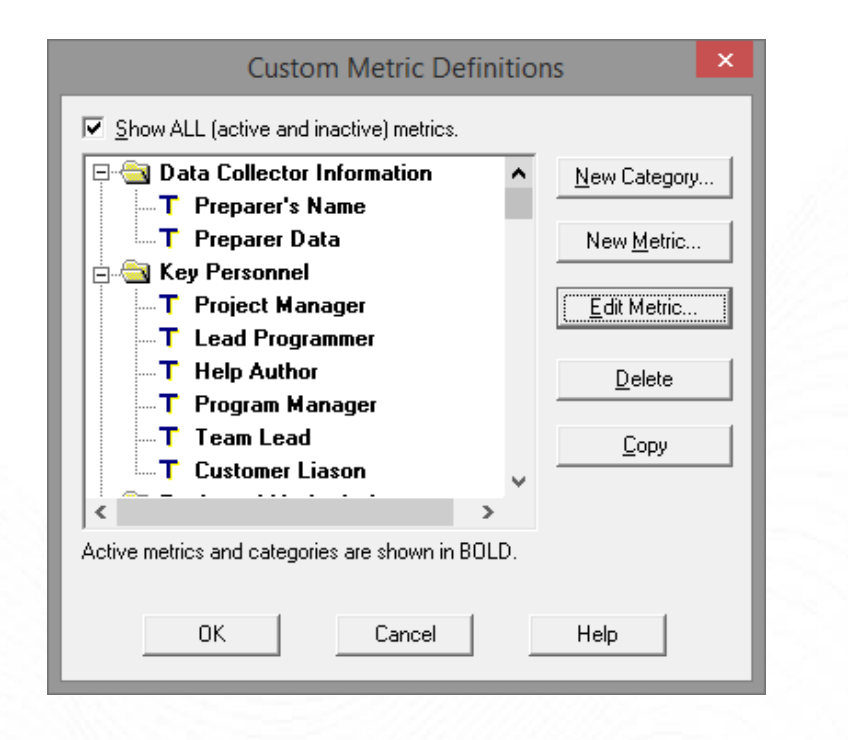

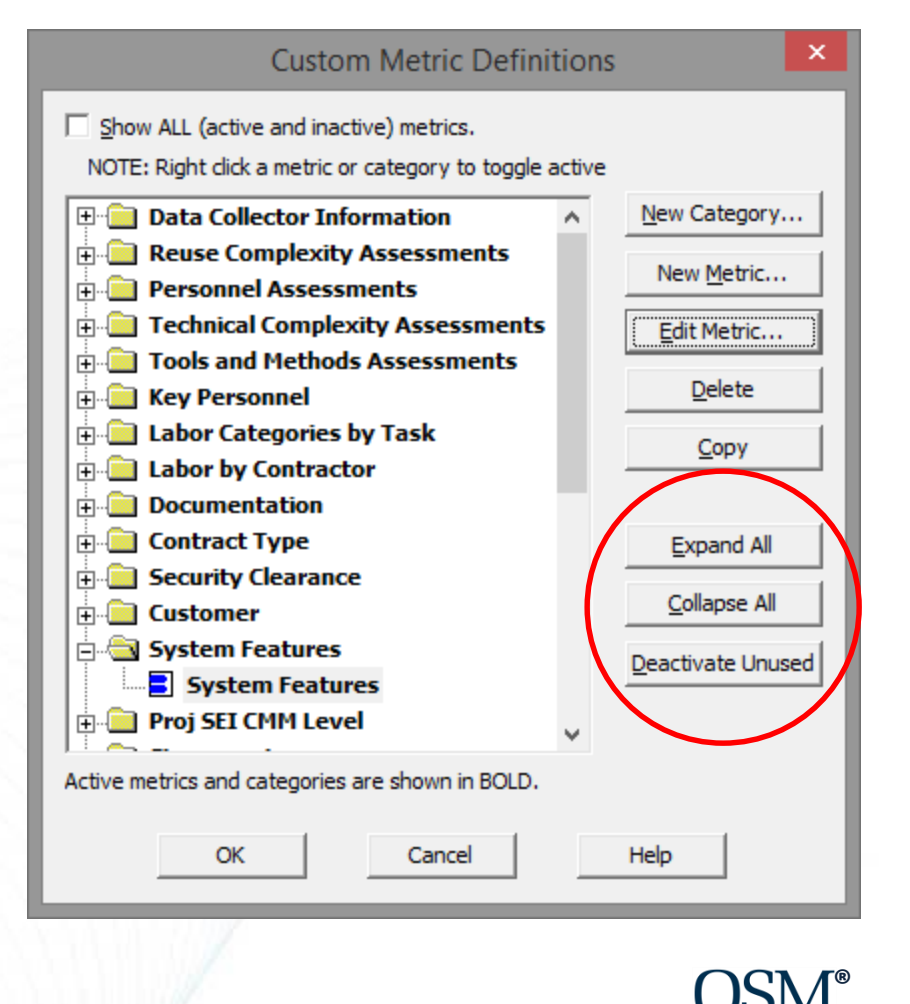

*….an act, a habit, an institution, a law, gives birth not only to an effect, but to a series of effects. Of these effects, the first only is immediate; it manifests itself simultaneously with its cause - it is seen. The others unfold in succession - they are not seen…*

*Between a good and a bad economist this constitutes the whole difference - the one takes account of the visible effect; the other takes account both of the effects which are seen, and also of those which it is necessary to foresee.*

- Frederick Bastiat

### **Seen:**

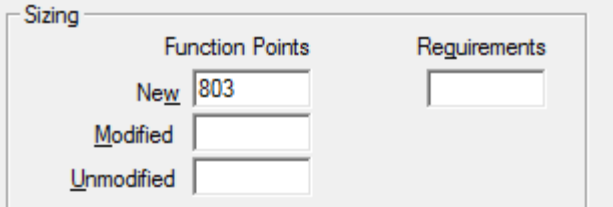

### Function Unit

(maybe) New/Modified/Unmodified

### **Hard to see/unseen:** (but they still matter!)

- Gearing Factor
- Effective vs. Total
- Base Size Unit
- Normalized Size Record
- Primary Size record
- Secondary Size records

### Normalizing Size Data

The Intelligence behind Successful Software Projects

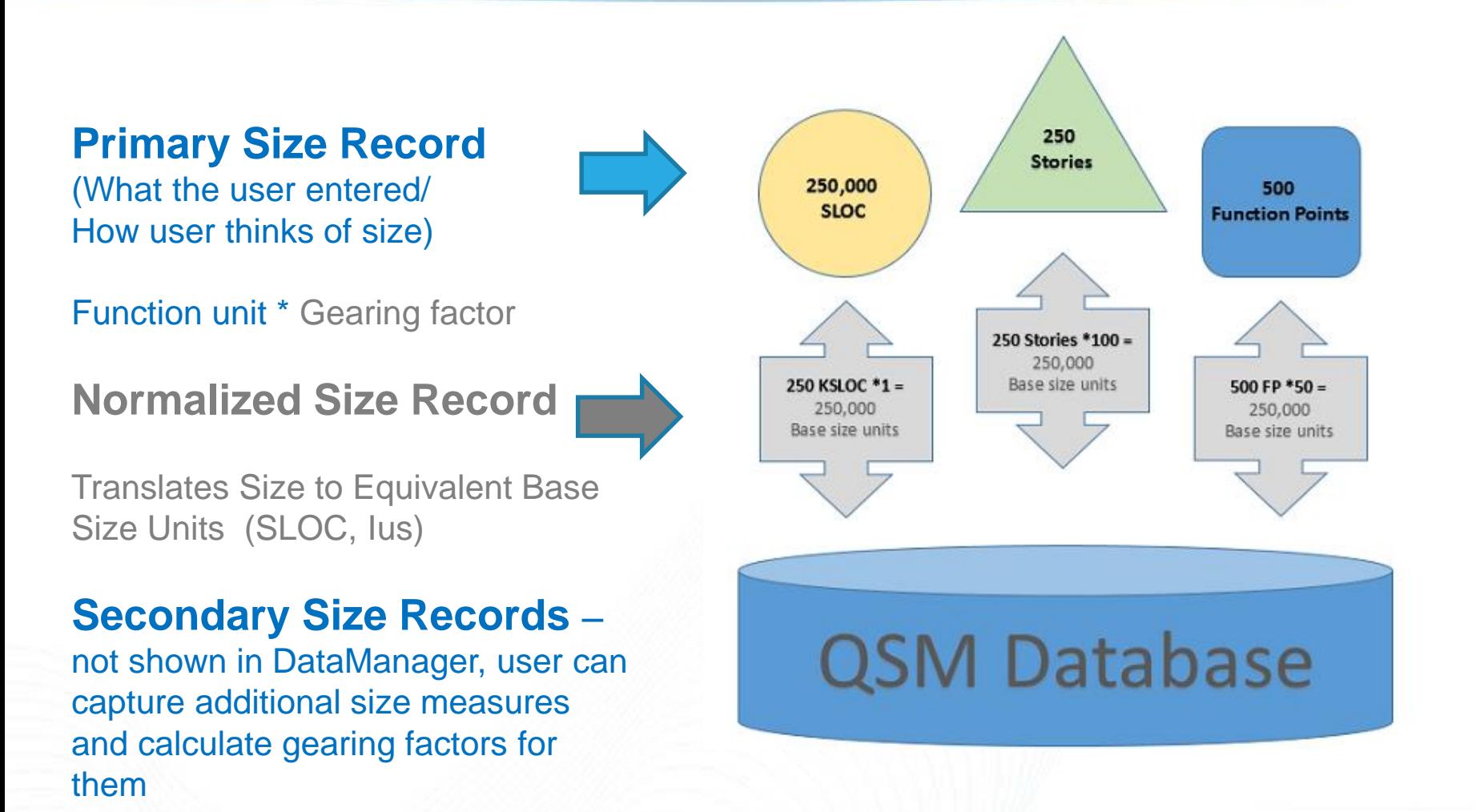

**®**

### Normalizing Size Data

Did all these projects *really* capture size using SLOC?

Probably not – some counted SLOC, some Implementation Units, some Stories or Function Points.

Normalization to Base Size Units lets us compare projects sized in different function units on the same chart and measure their productivity on the same scale (PI).

### *TAKEAWAY:*

*"The Base Size Unit lends order and dignity to what would otherwise be a vulgar and unseemly brawl."*

*- Frederick the Great*

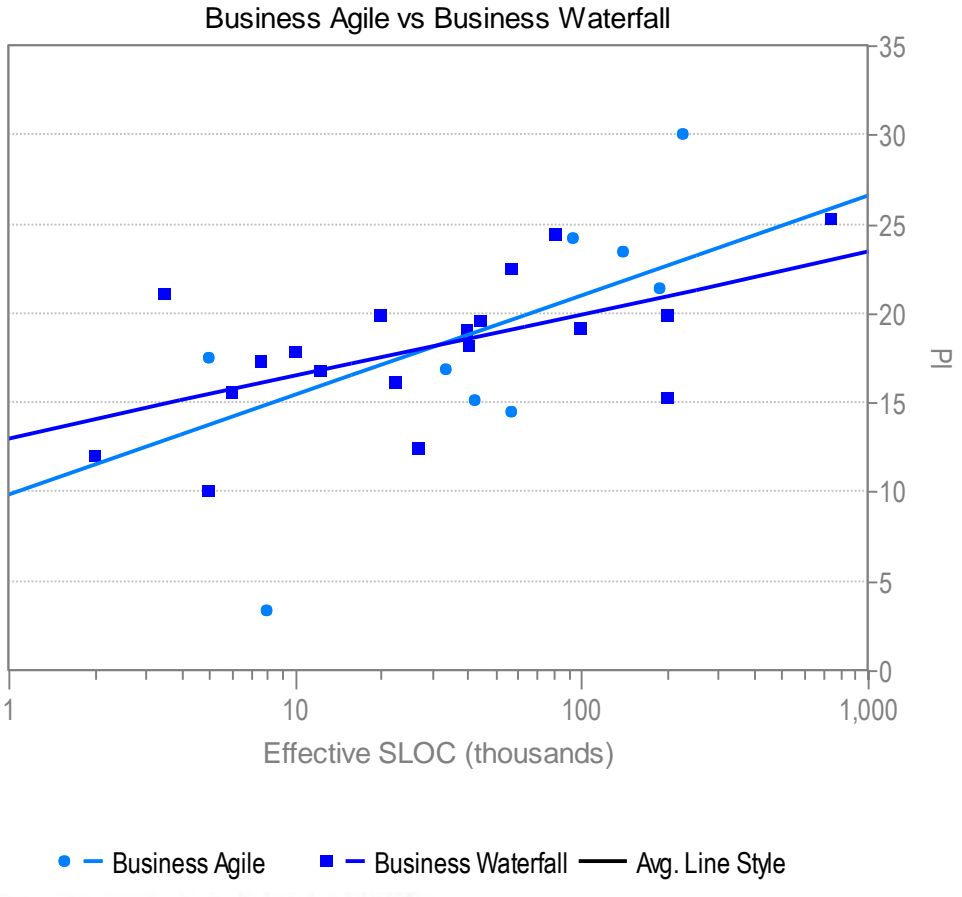

PI vs Effective SLOC

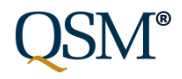

### Streamline/Clarify Sizing Inputs \*Base Size Unit (Acronym)

### The Intelligence behind Successful Software Projects

### Version 8.2 Version 9.0

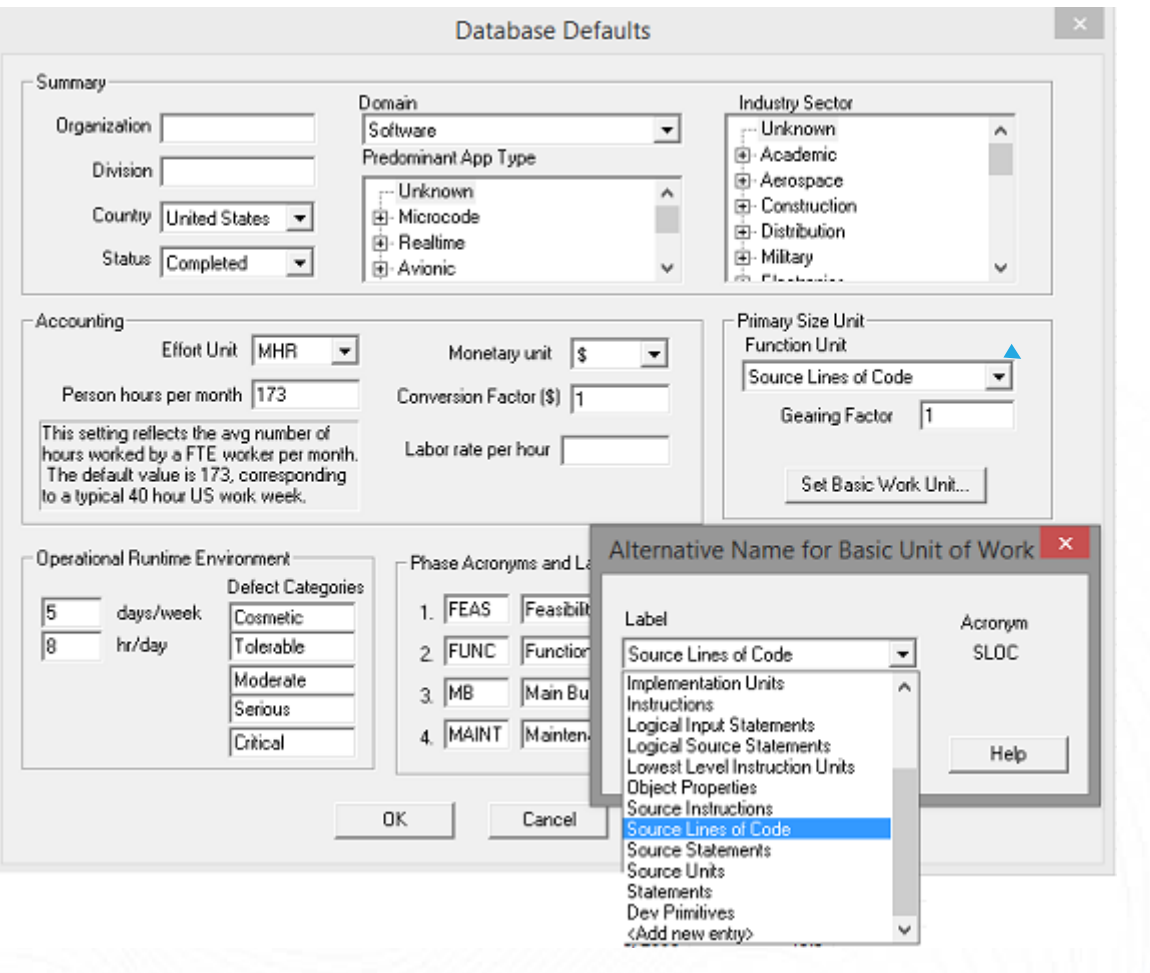

1

2

3

4

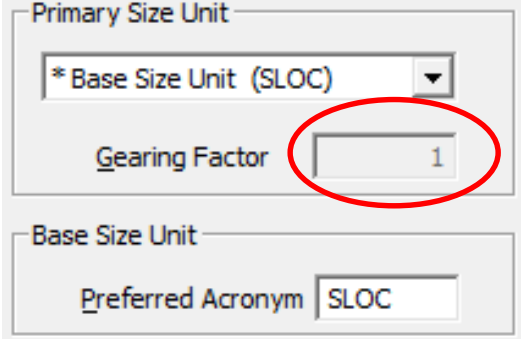

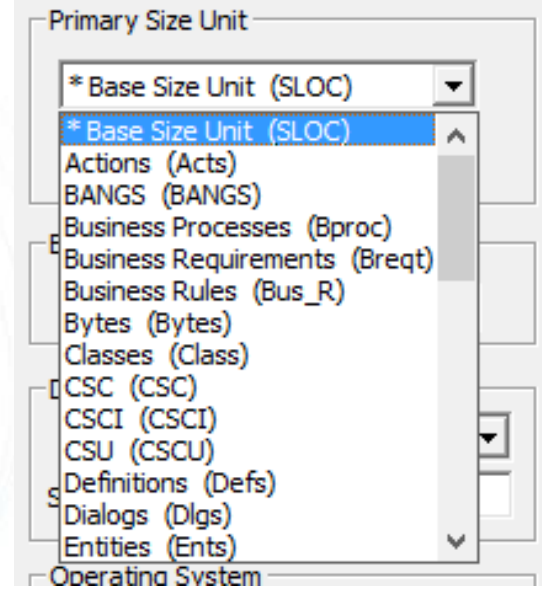

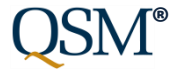

## DM Basic Info Tab Entering Primary Size Records

### Version 8.2 Version 9.0

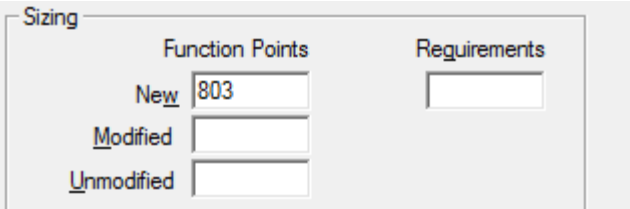

Change Function unit, gearing factor on sizing tab

Gearing factor not shown

Base Size Unit can have gearing factor  $> 1$ 

No visual distinction between base size unit and larger/more abstract function units

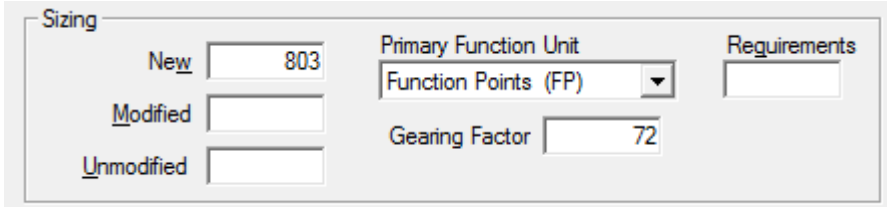

Edit/review all size inputs (function unit, gearing factor, new/modified/unmodified counts) in one place

### Gearing factor is visible

Cannot edit gearing factor when sizing in Base Size units.

**Asterisk, list position, "Base size unit"** create visual distinction between base size unit and larger/more abstract function units

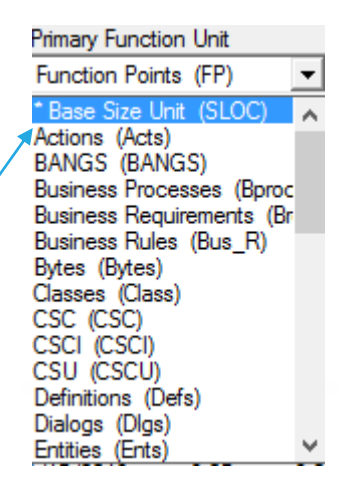

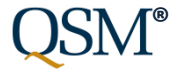

# Entering Secondary Size Records in 8.2

## Version 8.2:

Mix of primary, secondary size records confusing

Normalized size record not visible (so users create unintended duplicates)

Must tunnel to create, edit size records

When primary size record changes, secondary records aren't recalculated

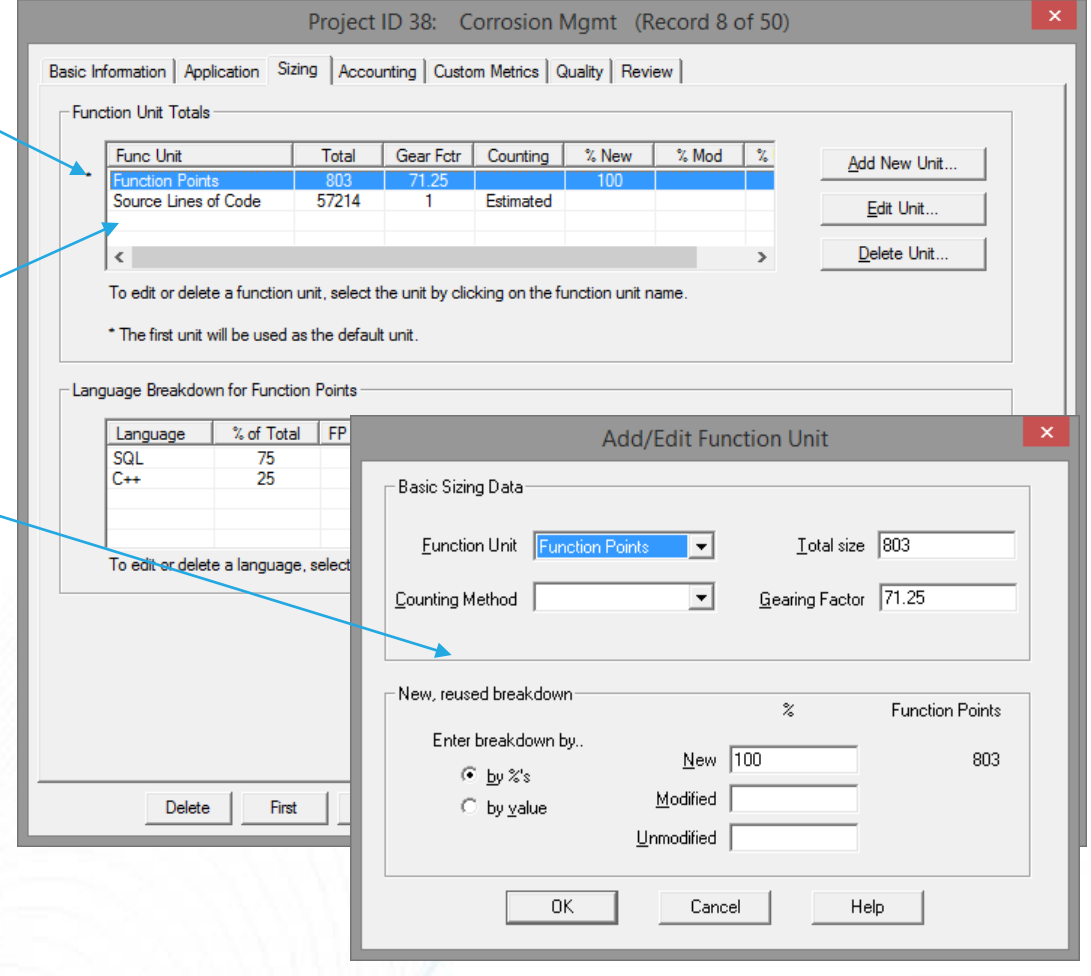

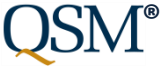

# Secondary Size Records in 9.0

### Version 9.0:Project ID 38: Corrosion Mamt (Record 38 of 50) Basic Information | Application | Sizing | Accounting | Custom Metrics | Quality | Review | Primary Sizing Secondary Sizing **Primary, secondary size SLOC** To add or remove a secondary size record, right-click inside the grid below. **records clearly labeled** 803 57.213.8 Effective: **Function Unit** Count Count Maps To... Calc Gearing Factor Total: 803 57.213.8 **Normalized size record**  The primary sizing data above reflects the total and effective size entered on the Basic Info tab. **displayed** (prevents Optionally, use the Secondary Sizing grid to add other sizing data that maps unintended duplicates) to this primary data (either the effective or the total size). This data can be Language Breakout used to calculate system gearing factors that can be helpful in sizing To add or remove a language, right-click inside the grid below. future projects. **Create, edit size records**  you choose to map your secondary Language % of Total Language Type **FP Gear** sizing count to the total primary size, SQL 75 the effective value will be based on **in place** (right click to add the same percentage breakout (new.  $C++$  $\star$ 25 Object-Oriented  $\star$ modified, unmodified) as the primary unit. row) In the Language Breakout grid, enter the details about the languages used to develop this project. **Primary/secondary records kept in sync**  Delete First Prior Next Last Add Project **OK** Cancel Help (changes to primary size record immediately update secondary size records)

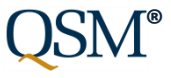

### Creating Secondary Size Records

- 1. Right-click to add row to grid
- 2. Choose Function unit
- 3. Enter Function unit count

4. Tell SLIM-DataManager whether count represents **Effective** (new, modified) or **Total** (new, modified, unmodified) size

5. Gearing factor calculated automatically (If count mapped Effective, GF will NOT include modified code)

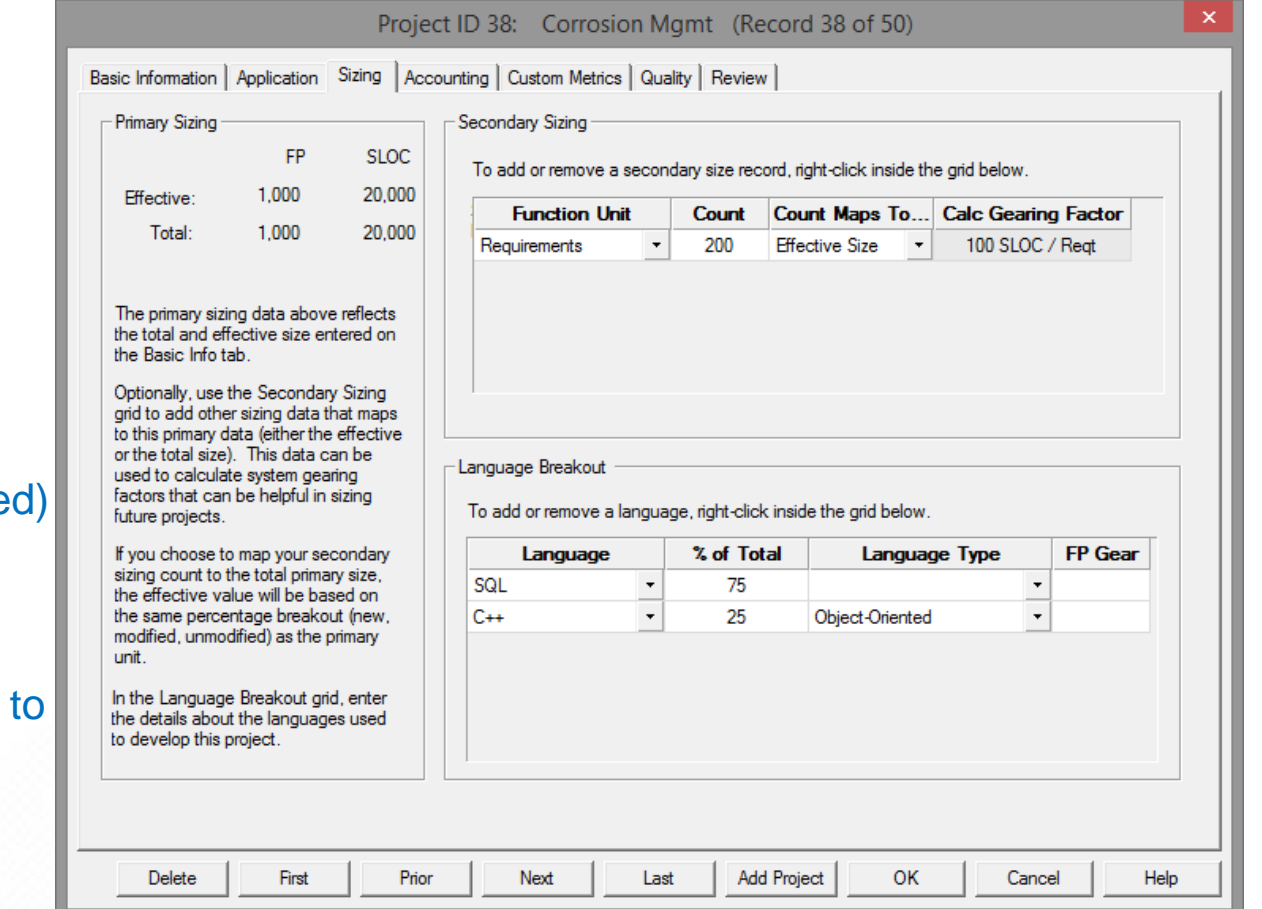

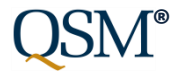

### Multiple Stored View Layouts

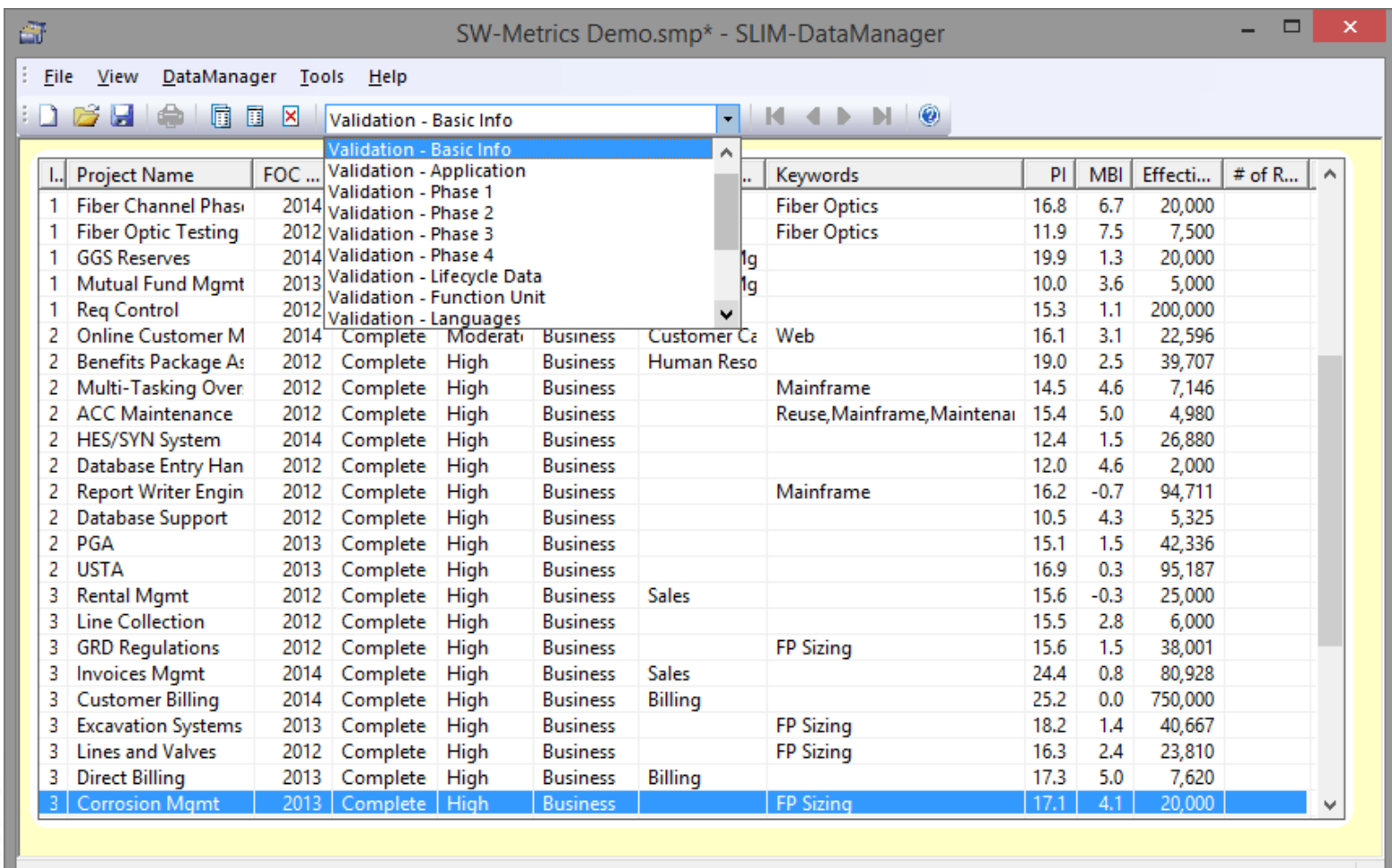

For Help, press F1

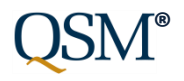

# Multiple Stored View Layouts

### DM 8.2

- Create/Save 1 Project List view layout per database Up to 15 metrics
- New files have 1 preconfigured view layout
- Display on Project Summary report
- Export Project Summary report to MS Office

### DM 9.0

- Create/Save/Edit/ Reload multiple Project List view layouts per database Up to 15 metrics
- New files have 14 Preconfigured view layouts
- Import View Layouts from other DataManager files
- Display on Database Summary report
- Export Database Summary report to MS Office

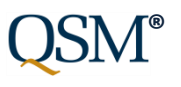

## Create, Edit, Import Stored View Layouts

The Intelligence behind Successful Software Projects

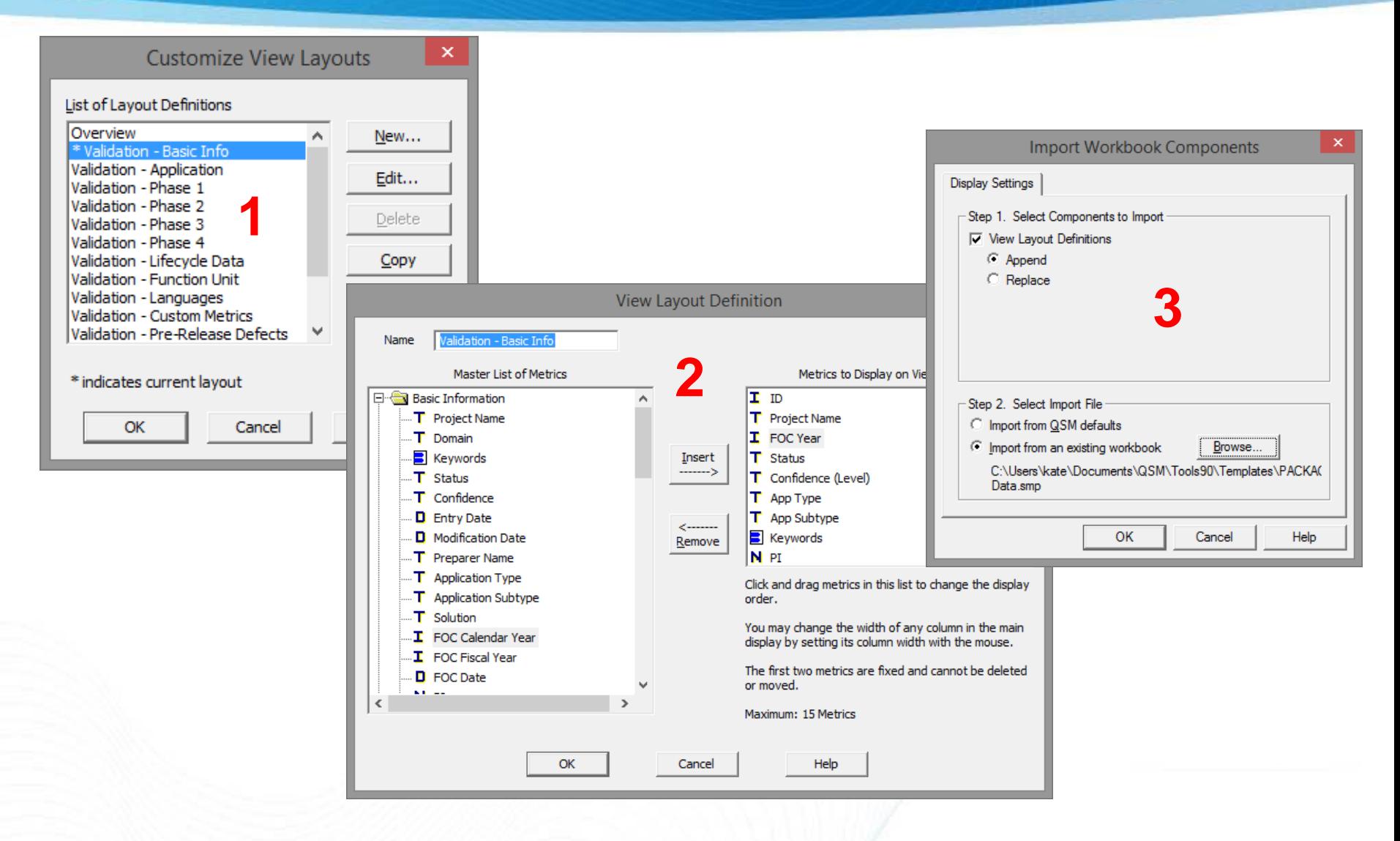

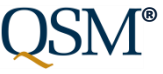

### Database Validation – 8.2 vs. 9.0

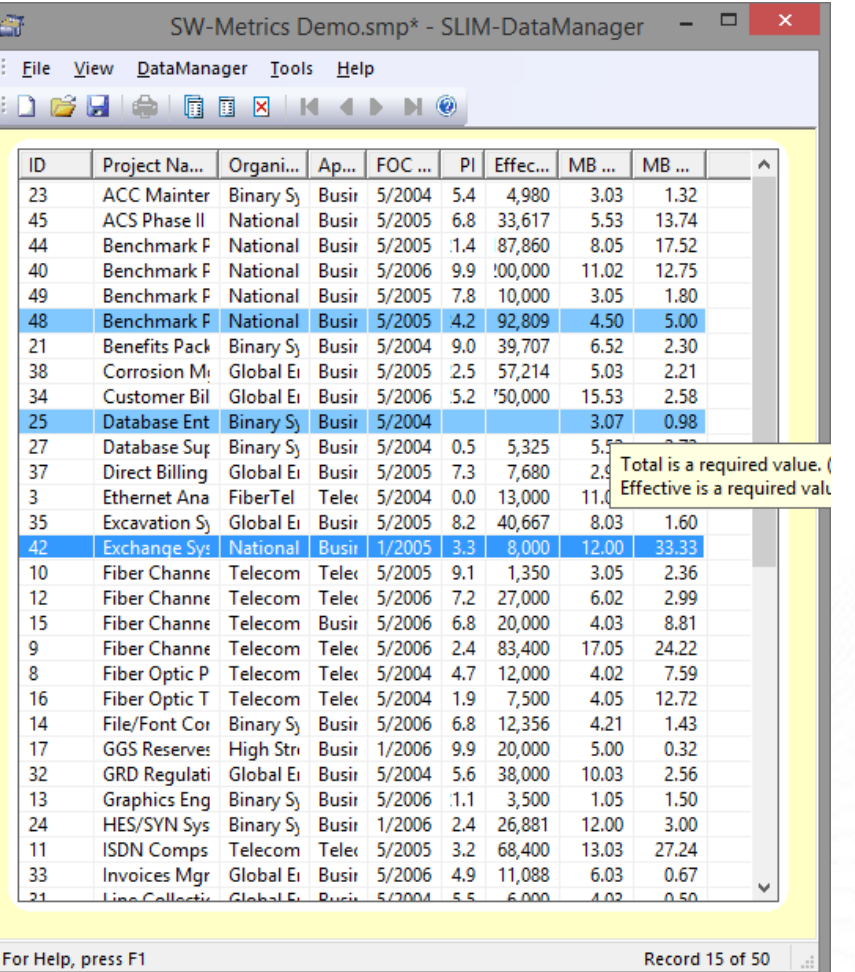

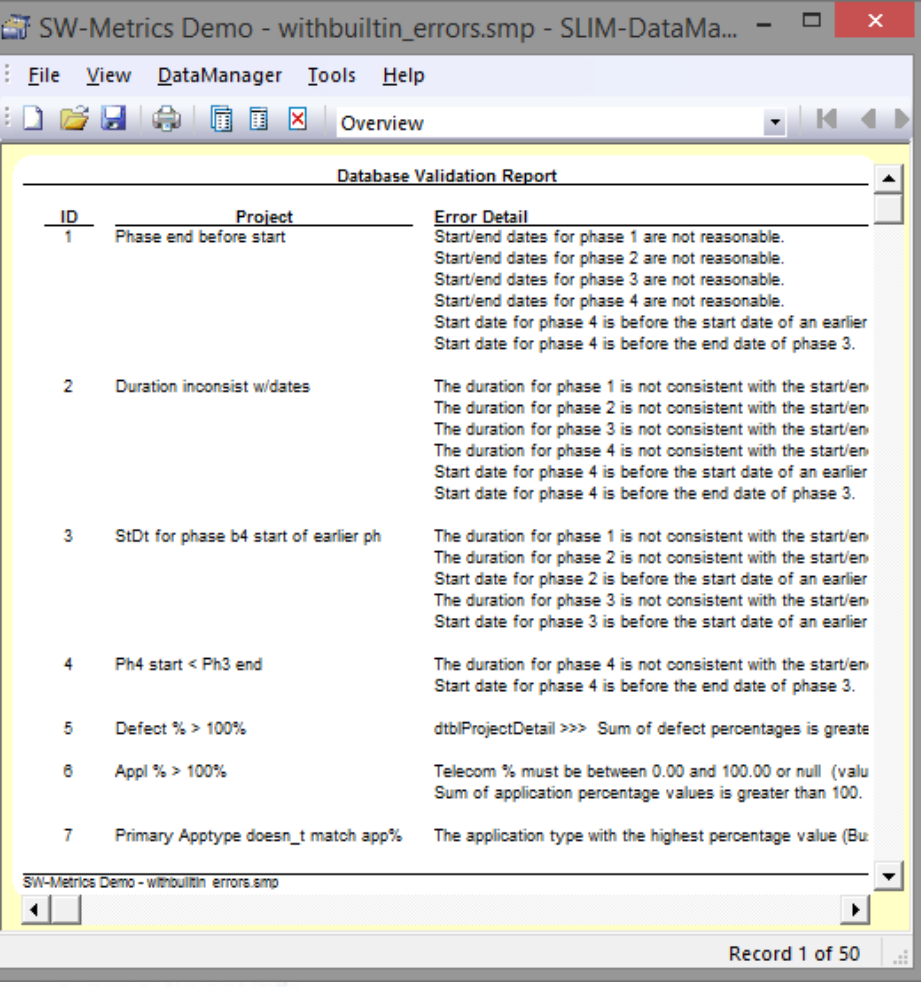

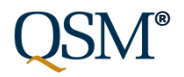

# Better Keyword Querying (Select Single Keywords vs. Strings)

The Intelligence behind Successful Software Projects

### Version 8.2 – Keywords stored as text strings.

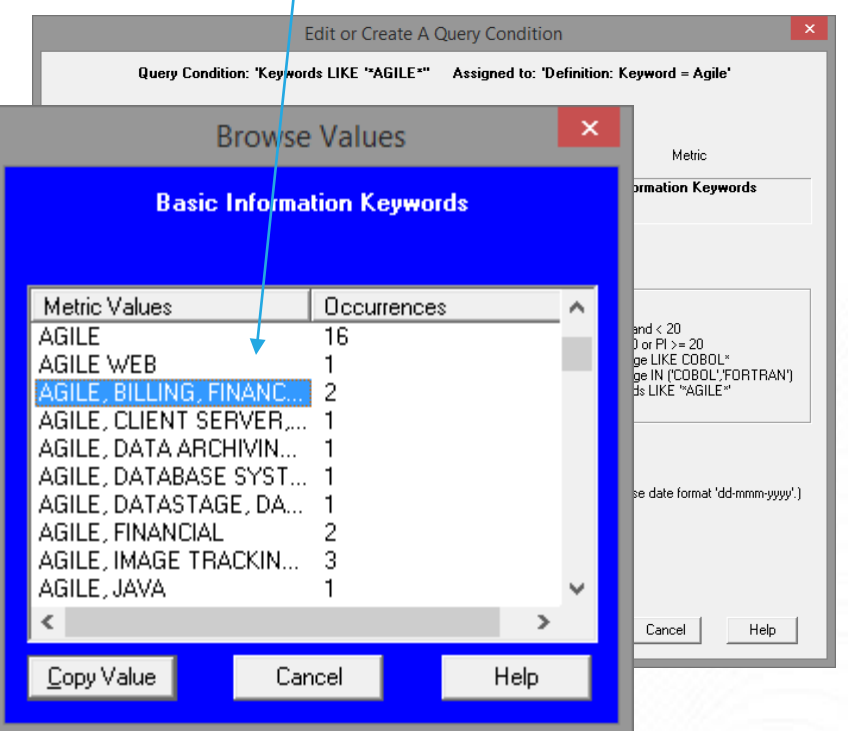

Version 9.0 – Keywords stored singly. Can select just the keyword you want to see.

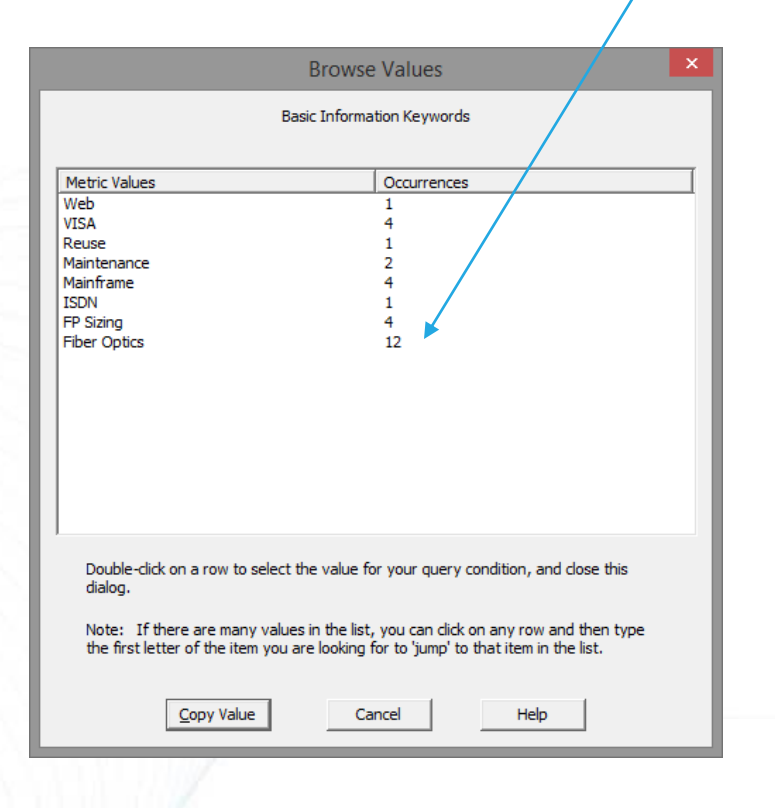

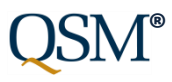

# Better Keyword Querying (continued)

The Intelligence behind Successful Software Projects

### Version 8.2 – Keywords stored as text strings.

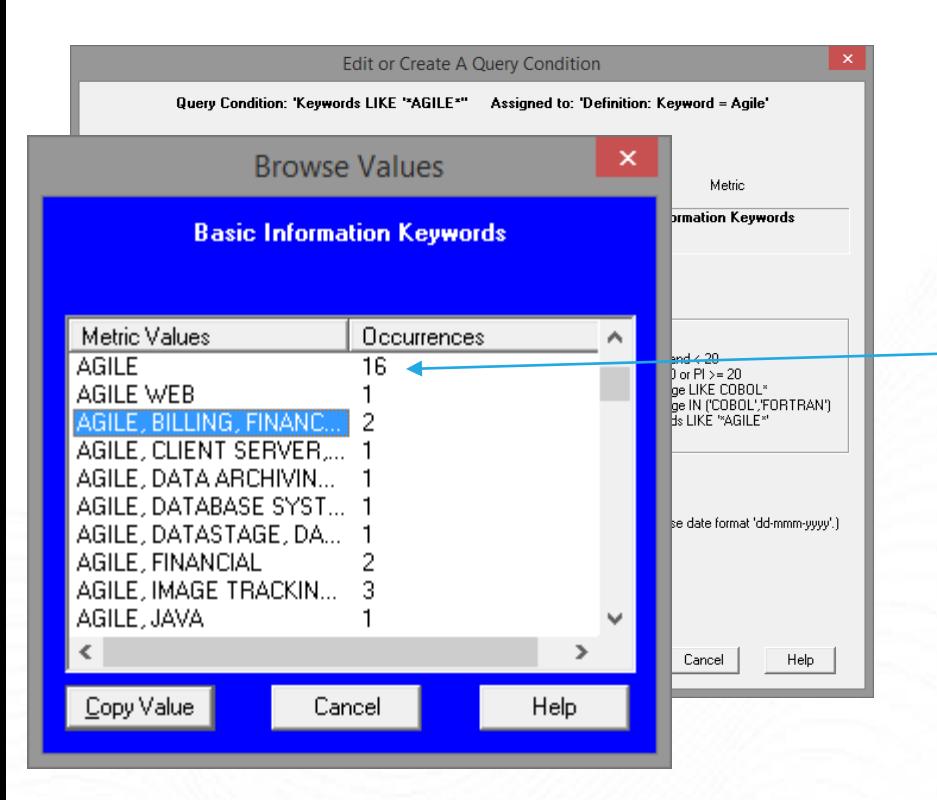

Because keywords were stored as text strings, you could query the database and find out how many projects had the "AGILE" keyword (Keyword LIKE \*AGILE\*).

But there was no easy way to display the results on charts or reports in SLIM-Metrics (see next slide).

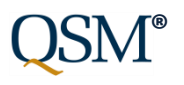

# Better Keyword Handling (Display Single Keywords vs. Strings)

The Intelligence behind Successful Software Projects

Version 8.2 – Bar charts display **entire keyword string**. *# of occurrences applied to entire string.* Version 9.0 – Bar charts/reports **list keywords singly,** show *# of occurrences for each keyword*.

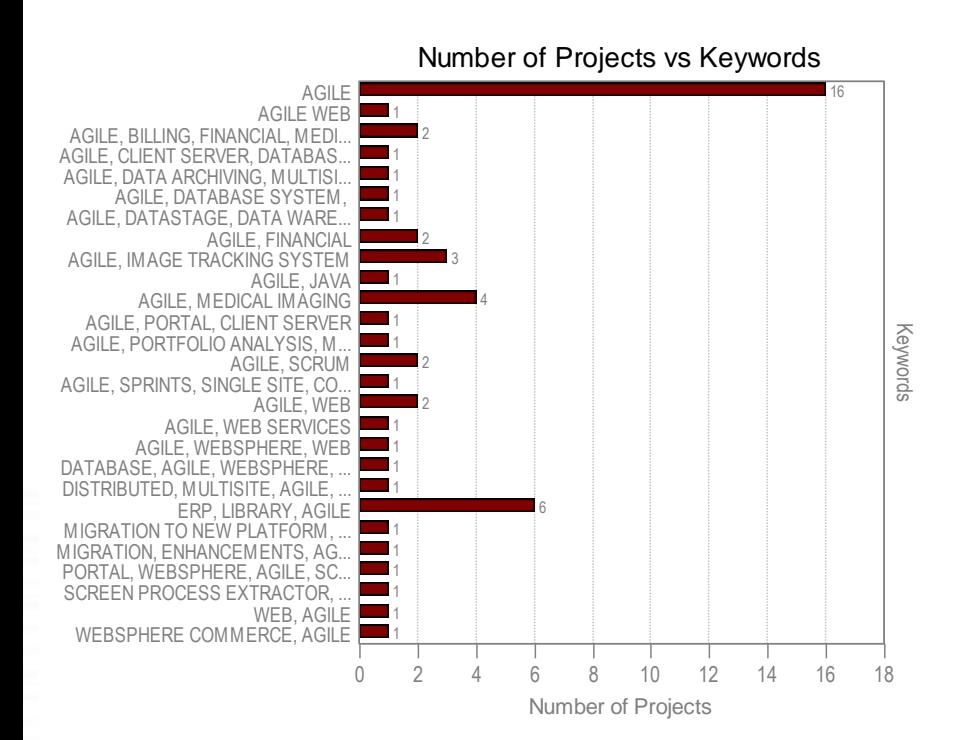

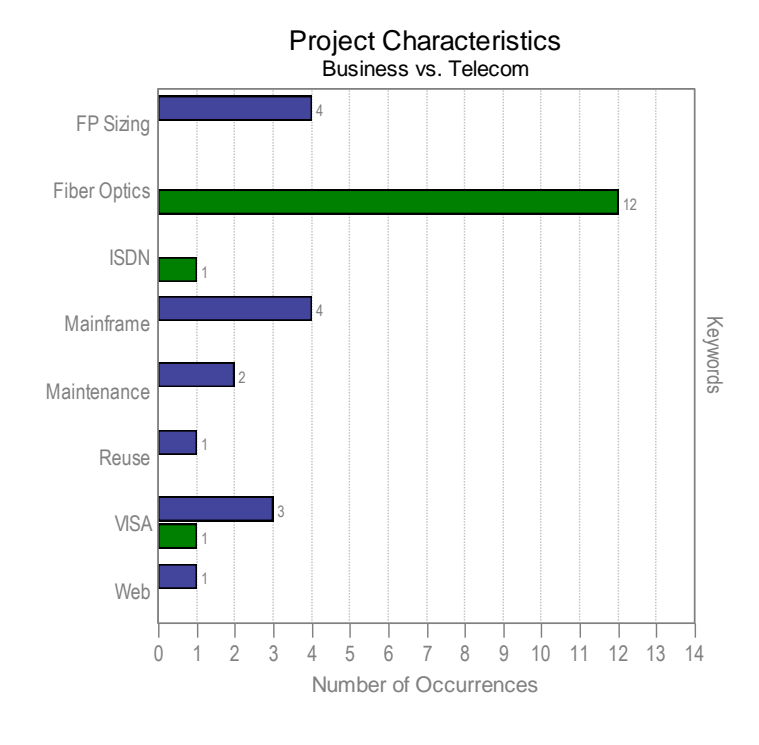

**Business Systems** Telecom Systems

# Better Handling of Multi-Select Metrics (Querying)

The Intelligence behind Successful Software Projects

Version 8.2 – Users could enter Multi-Select custom metrics in SLIM-DataManager, but could not use them in queries in SLIM-Metrics.

Version 9.0 – Users can query on Multi-Select custom metrics and display them in SLIM-Metrics.

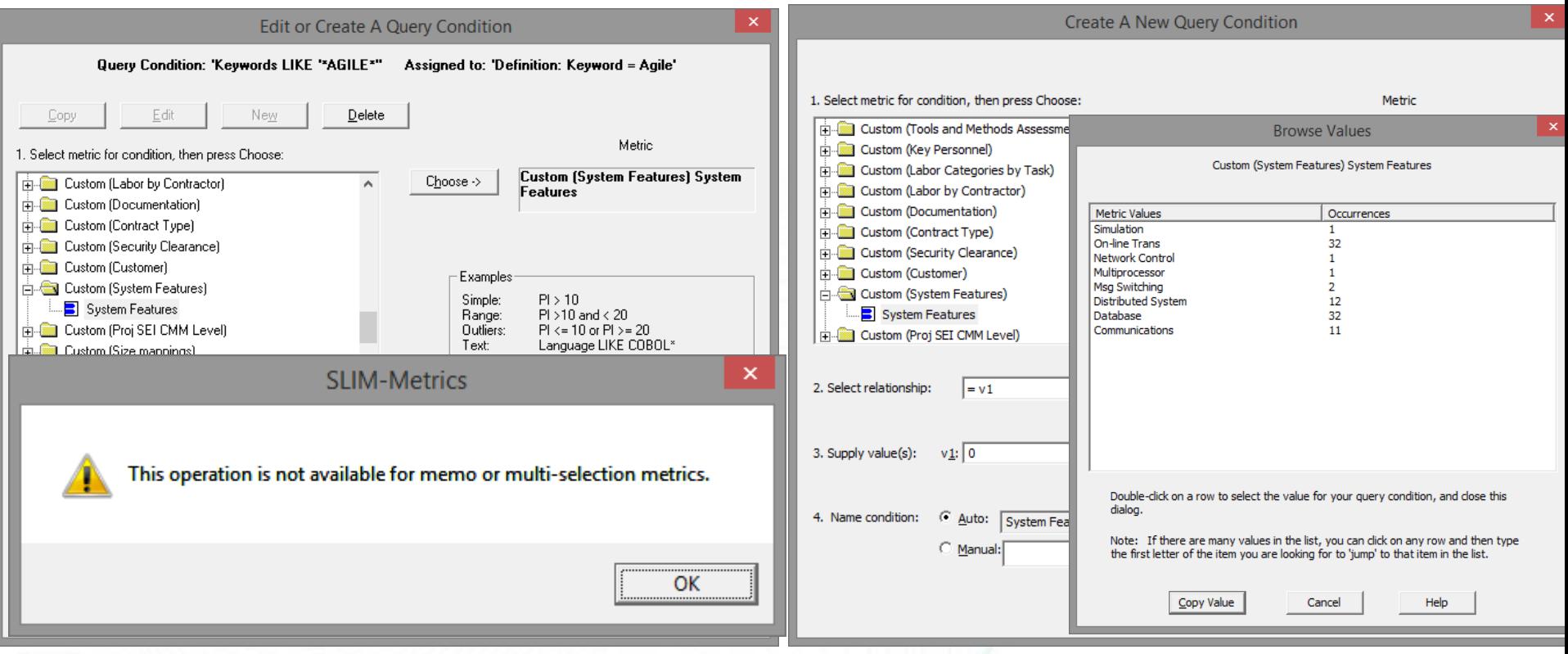

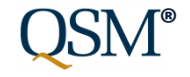

# Display Multi-Select Custom Metrics

The Intelligence behind Successful Software Projects

Version 8.2 – Multi-select custom metrics not available for display on charts/reports.

### Version 9.0 – Can display on bar charts/reports in SLIM-Metrics

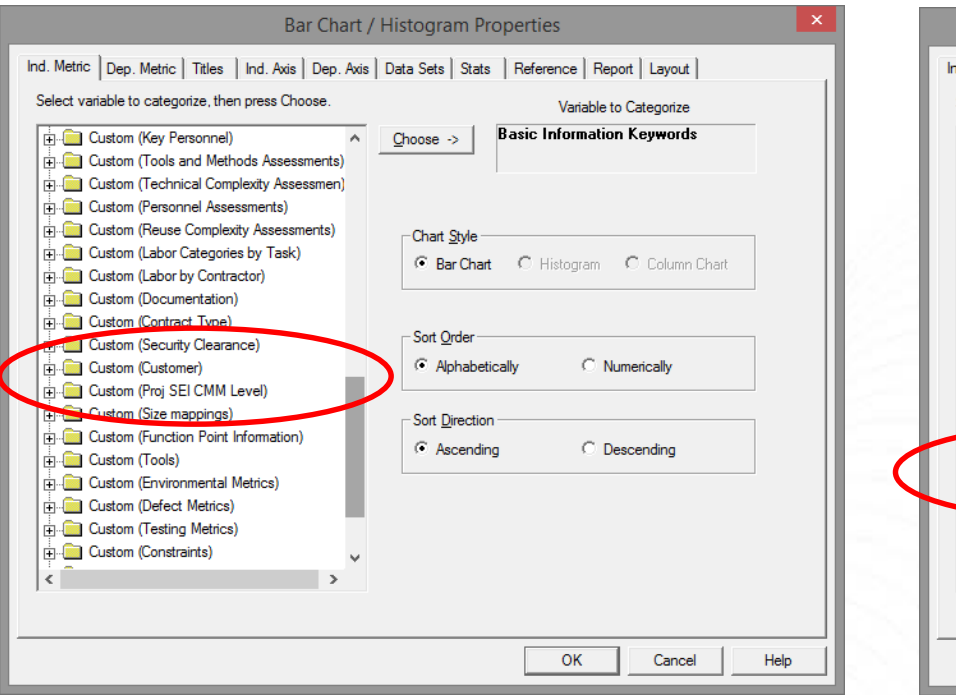

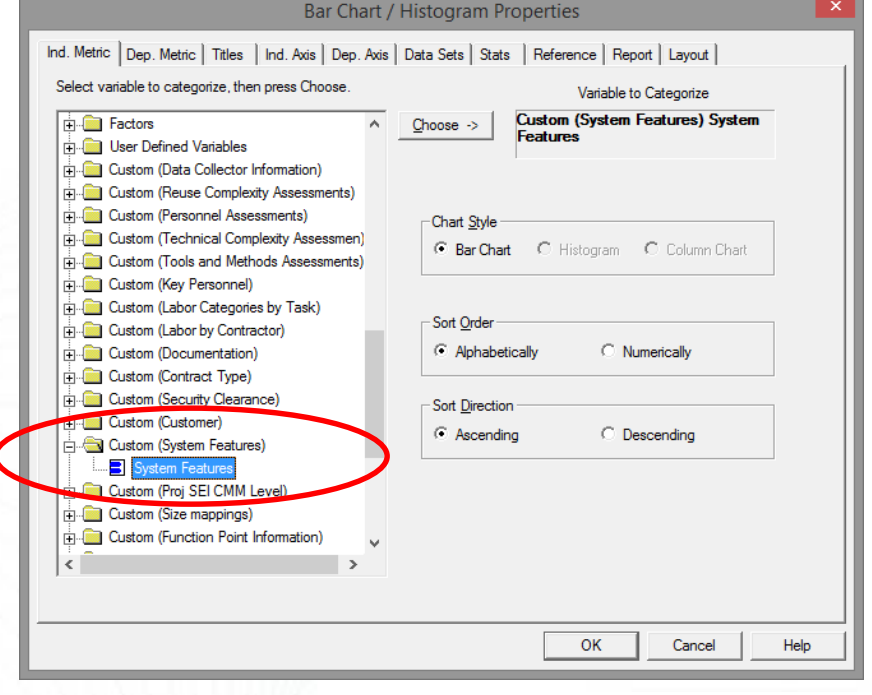

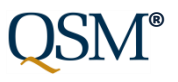

# Managing Data Set Definitions and Query Conditions

The Intelligence behind Successful Software Projects

**®**

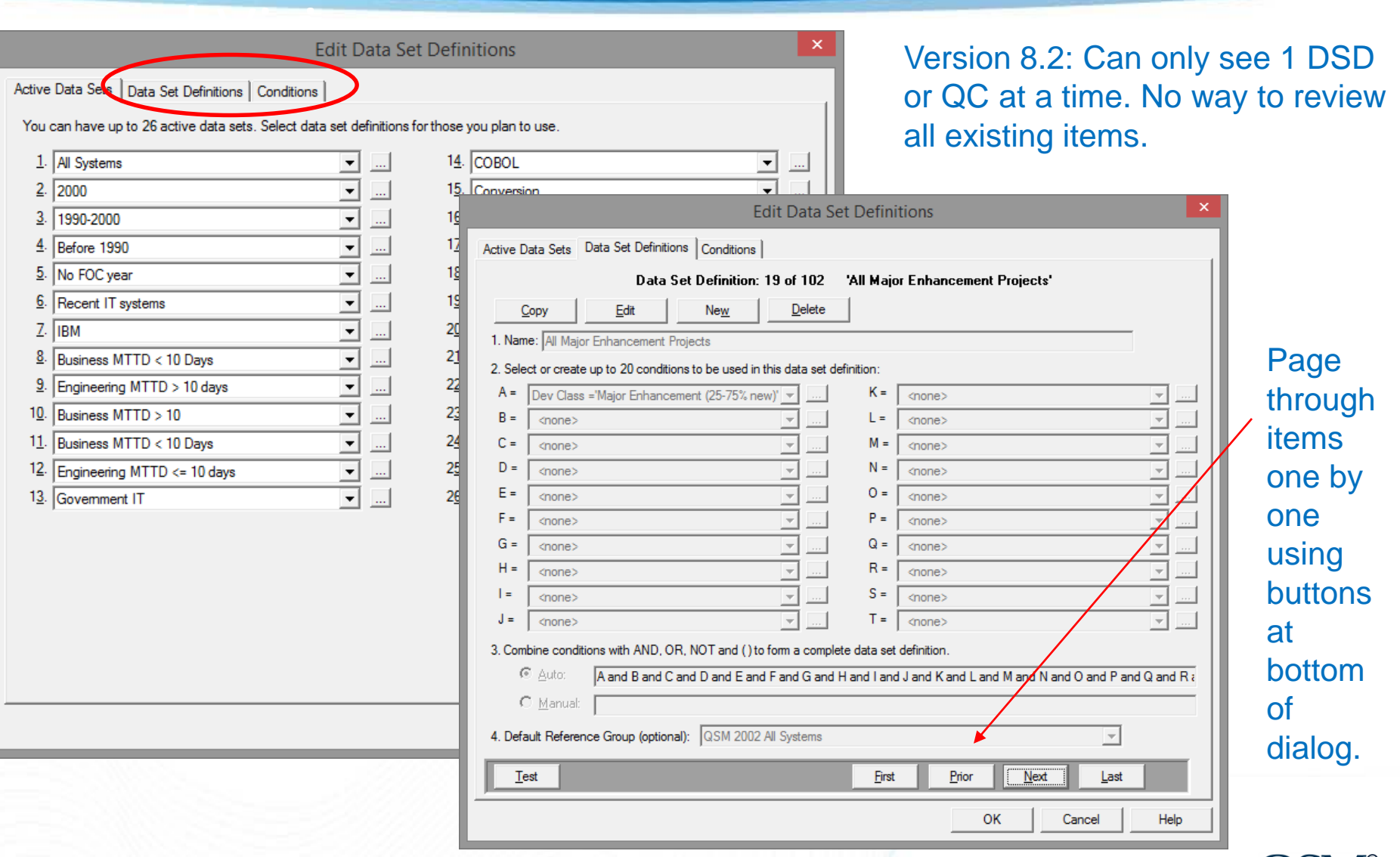

# Making it Easier to Create Query Conditions

The Intelligence behind Successful Software Projects

Version 8.2: UI presents static/generic options that don't always apply to the metric you're working with.

Version 9.0: Streamlined, contextsensitive UI.

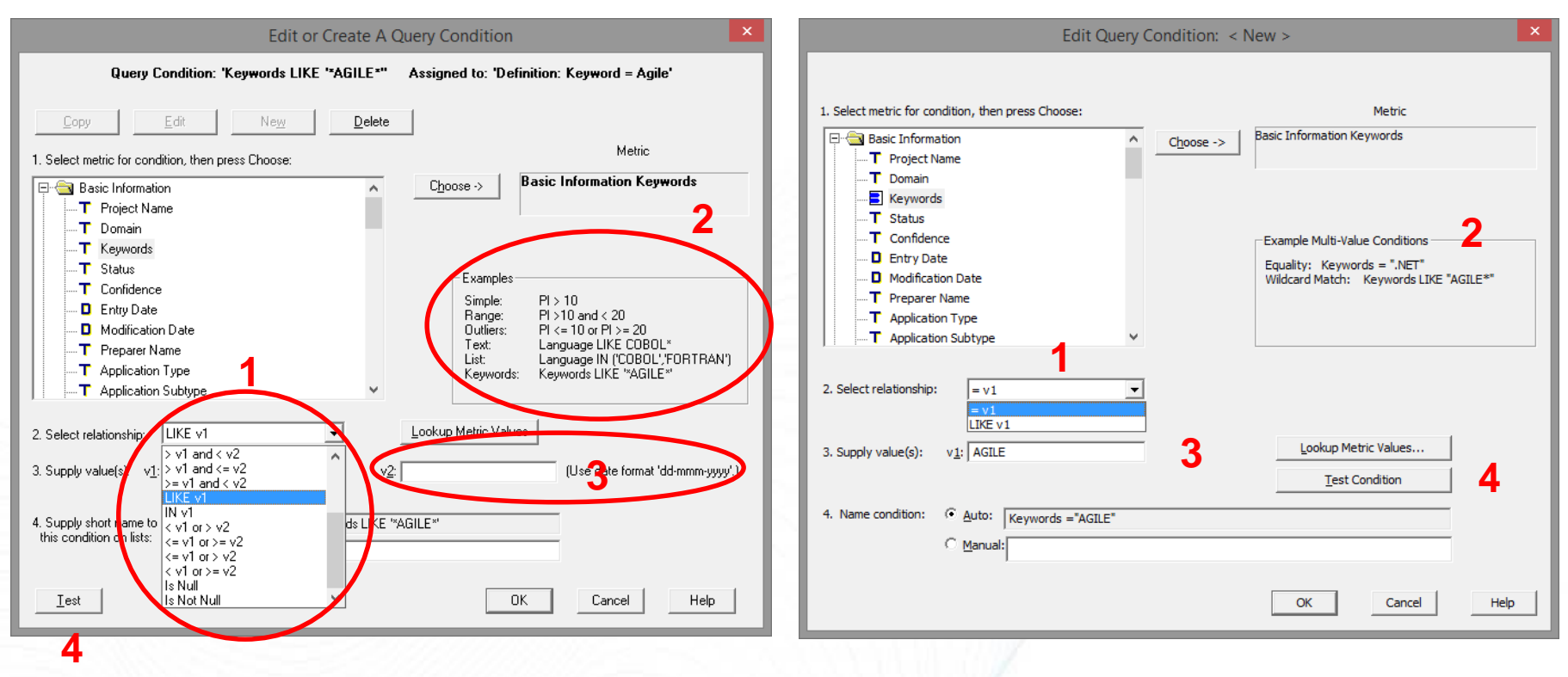

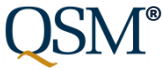

### Version 9.0: Easily edit/review all dataset definitions in current database.

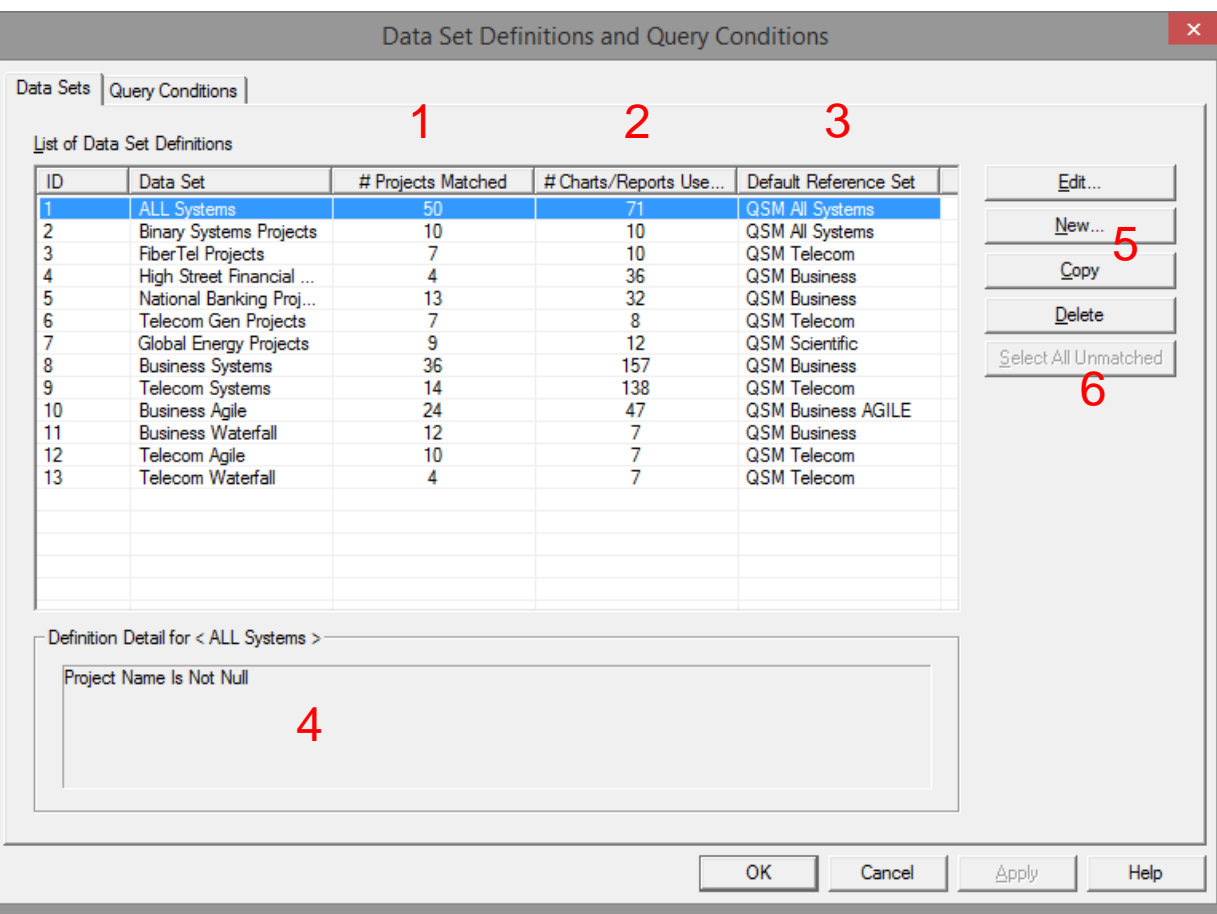

- 1. # of projects matched.
- 2. Is DSD in use? How often?
- 3. Associated default trend group.
- 4. Review query conditions that make up selected DSD.
- 5. Edit/New/Copy/ Delete buttons
- 6. Block select/delete unused DSC

**®**

### Version 9.0: Easily edit/review all query conditions in current workbook.

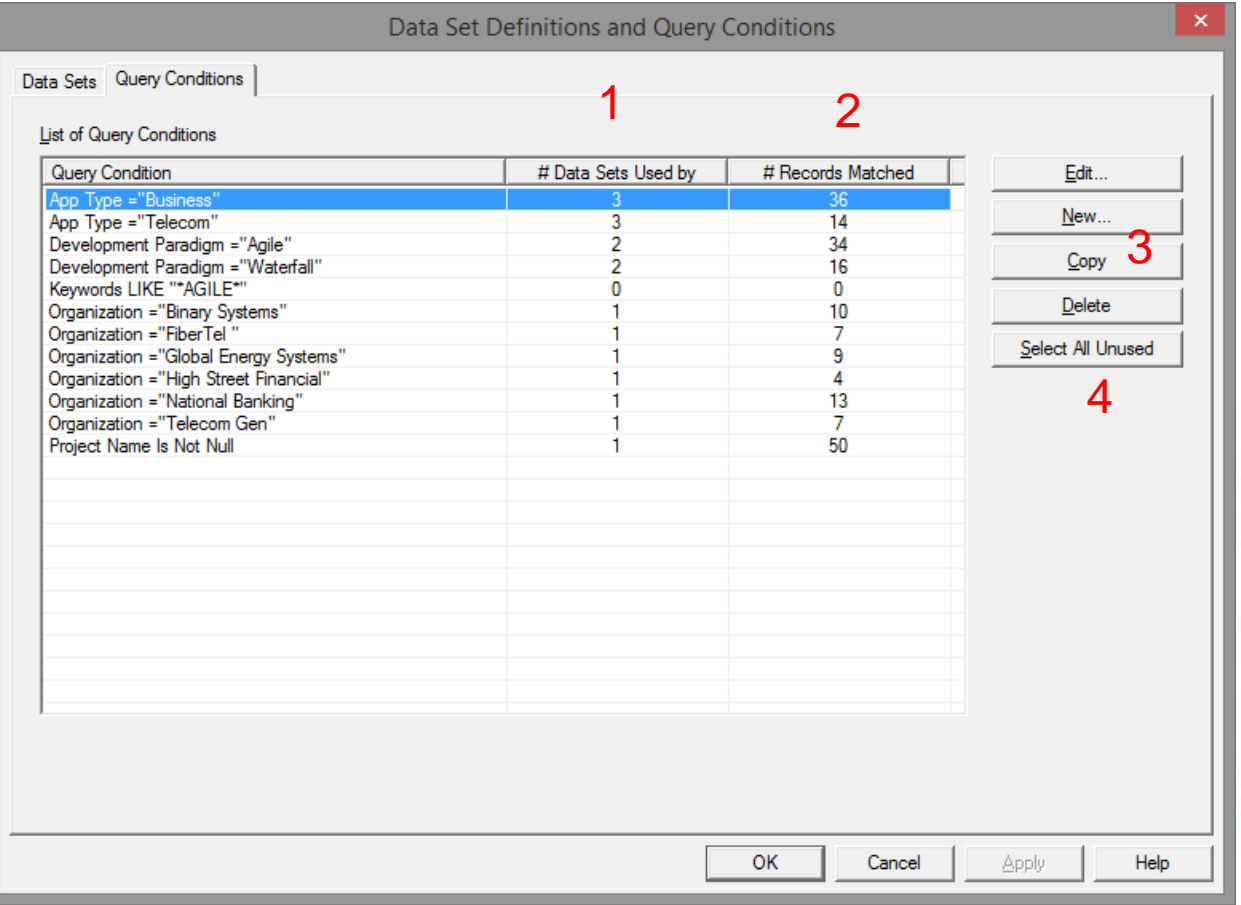

- 1. How many DSD use each query condition?
- 2. # of projects returned.
- 3. Edit/New/Copy/ Delete buttons
- 4. Block select/delete unused query conditions

# Visibility

The Intelligence behind Successful Software Projects

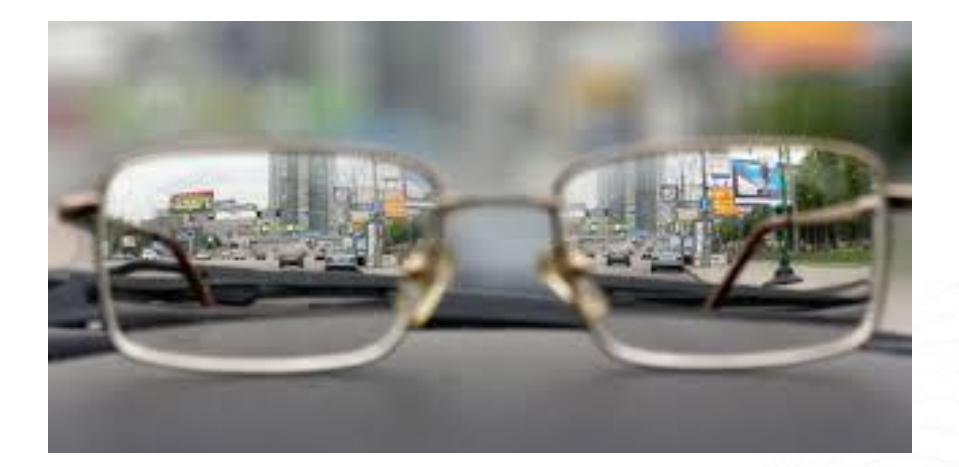

More visibility into *what you've already created* helps clients avoid creating duplicate data sets and query conditions.

Select DSD -> review queries -> clone DSD -> refine query conditions.

No more 26 active data set limit!

Avoid "breaking" charts/reports when you delete a DSD (or inactivate it b/c you ran out of active data set slots).

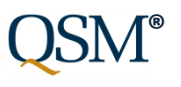

# Display Median on Bar Charts/Reports

The Intelligence behind Successful Software Projects

Many software metrics have a skewed distribution (there are many more small values than large values). In these cases, the median is often a better measure of

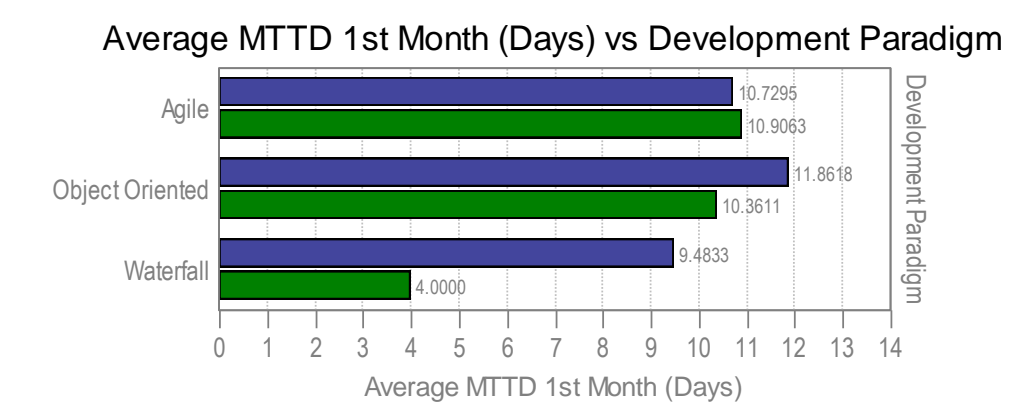

central tendency than the average.

At left, average MTTD for Agile Telecom projects is 11 days.

The median is only 3.5 days.

When analyzing small samples with one or two very large data values, the median provides a better picture of "typical" project behavior. Displaying the average and median together shows the degree of skew.

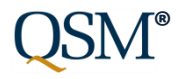

### Median MTTD 1st Month (Days) vs Development Paradigm

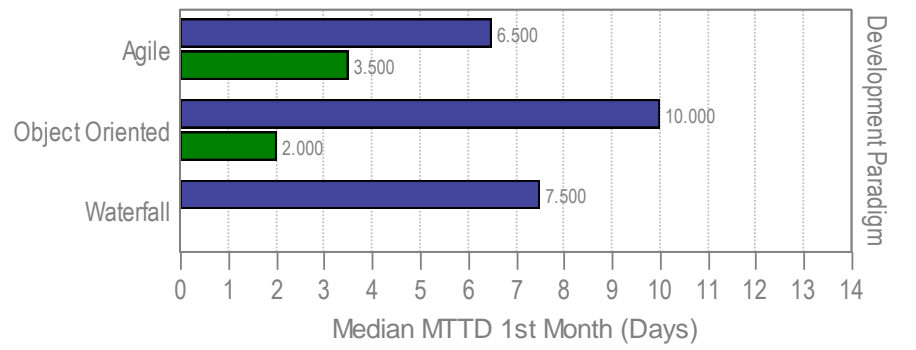

# Display Median on Bar Charts/Reports

The Intelligence behind Successful Software Projects

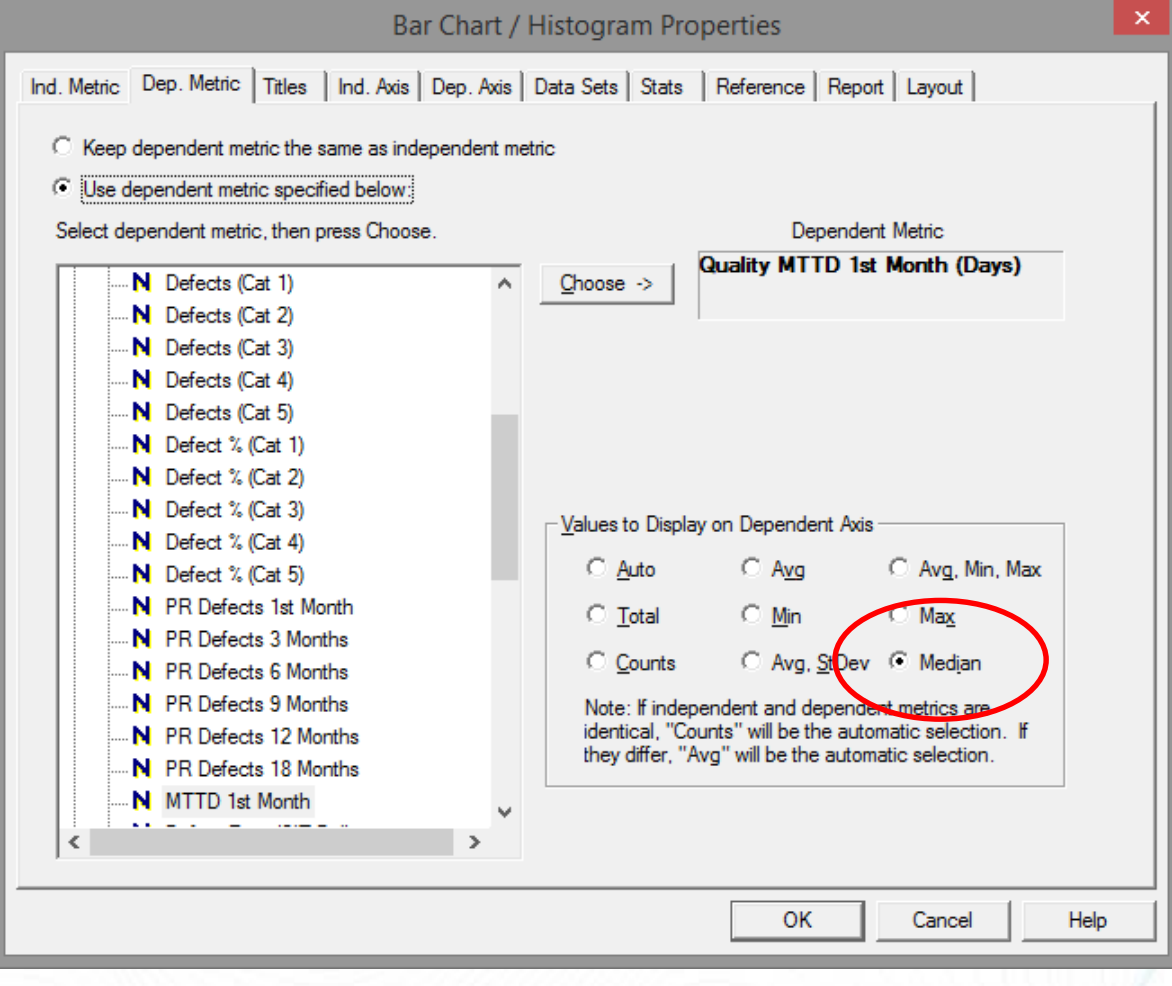

To display median values on bar charts, use the "Median" radio button on the Dependent Metric tab of the bar chart property page.

You can view the average, median, 1st and 3rd quartile values, and max/min values on the Stats tab.

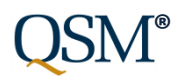

- Streamline File | New from template handling
	- "No Solution" solution method
- Show Average Staff on Solution Panel
- Make arrow color on Risk Panel configurable
- Remove Rational Focal Point integration
- Restore missing Effort x Skill x Phase charts
	- Simplify/clarify settings

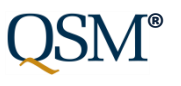

# File | New | No Solution

- New "No Solution" solution method bypasses global options, import history, project environment dialogs.
- Can use with or without a template (i.e., with QSM default settings).
- Charts/reports have no data b/c there's no solution to display.

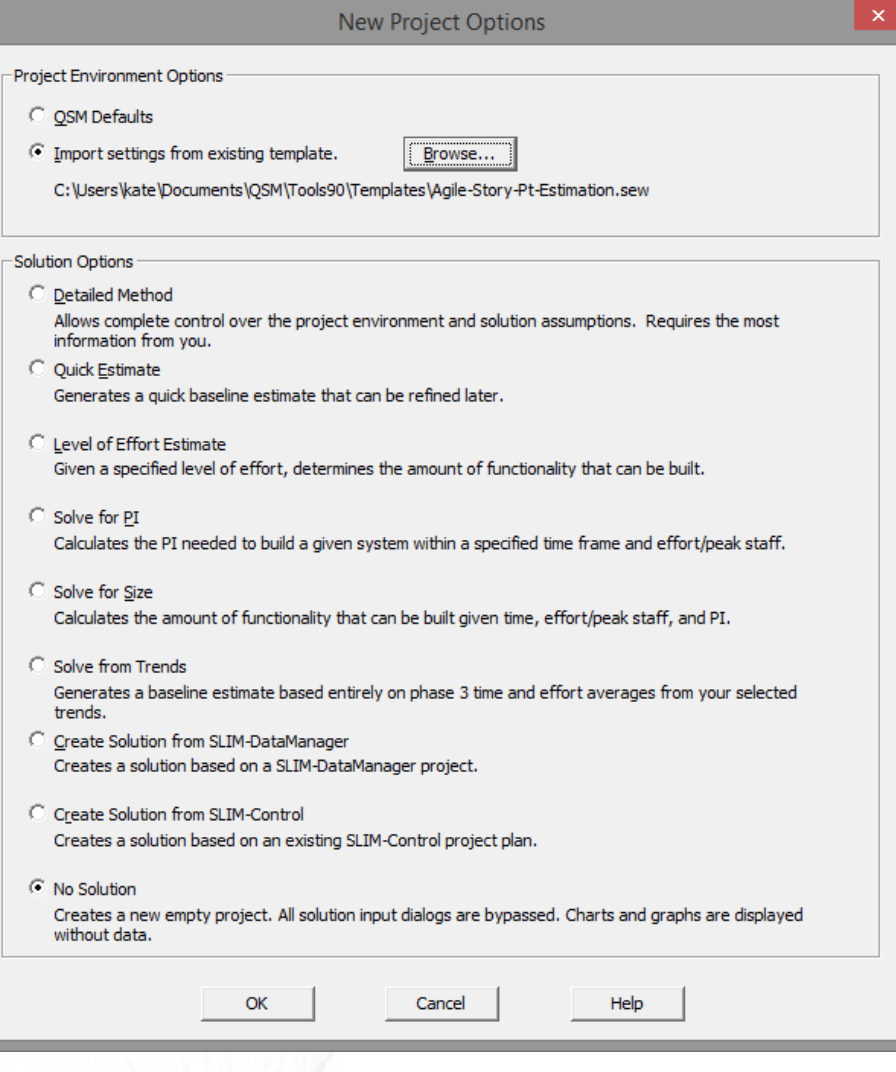

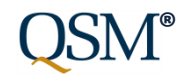

# Average Staff on Solution Panel

• Average staff now displayed on solution panels in addition to peak staff.

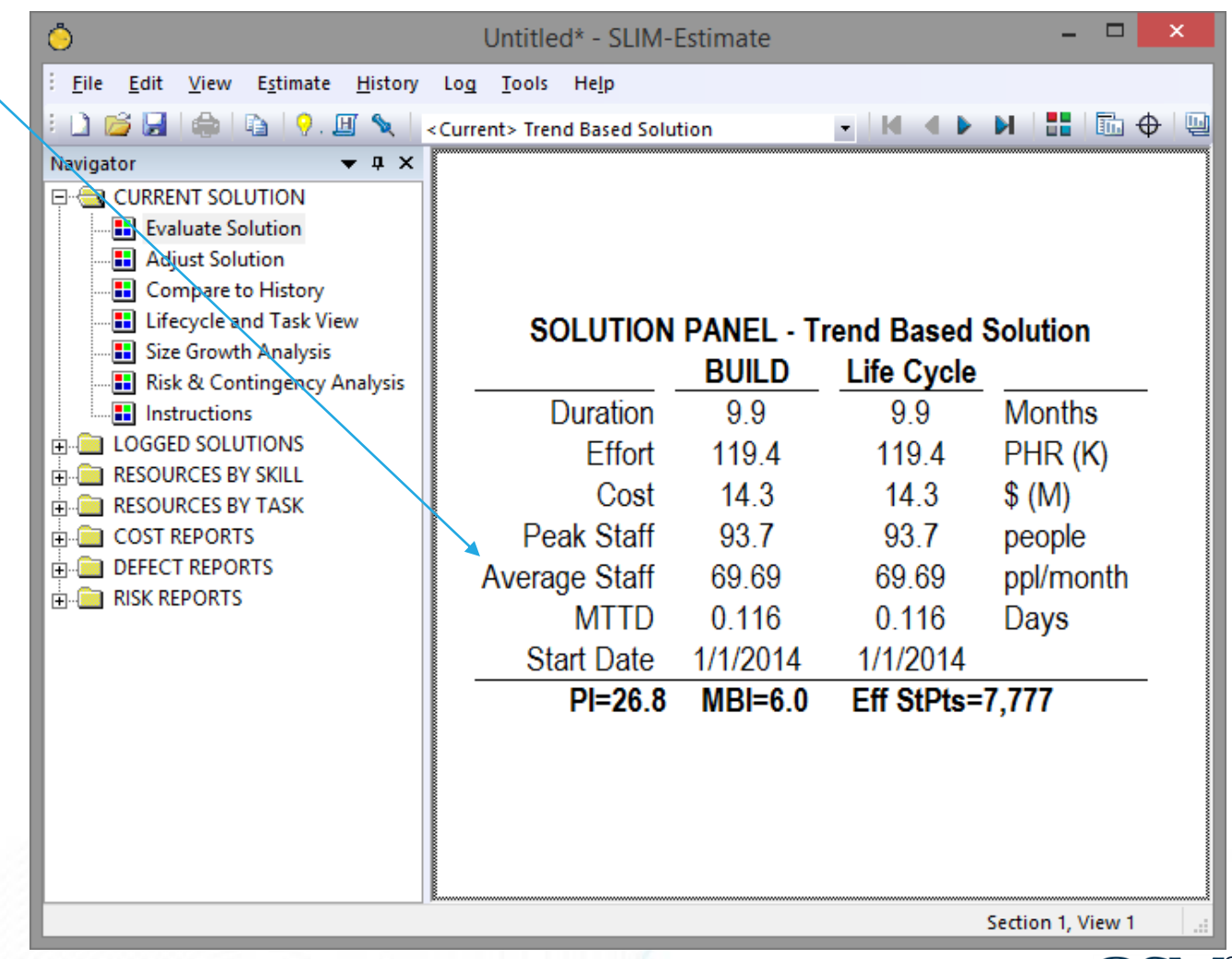

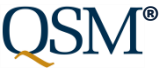

# Restore Effort x Skill x Phase Charts/Reports

- **Total** effort/cost by skill by phase or lifecycle charts and reports now available again.
- UI has been simplified

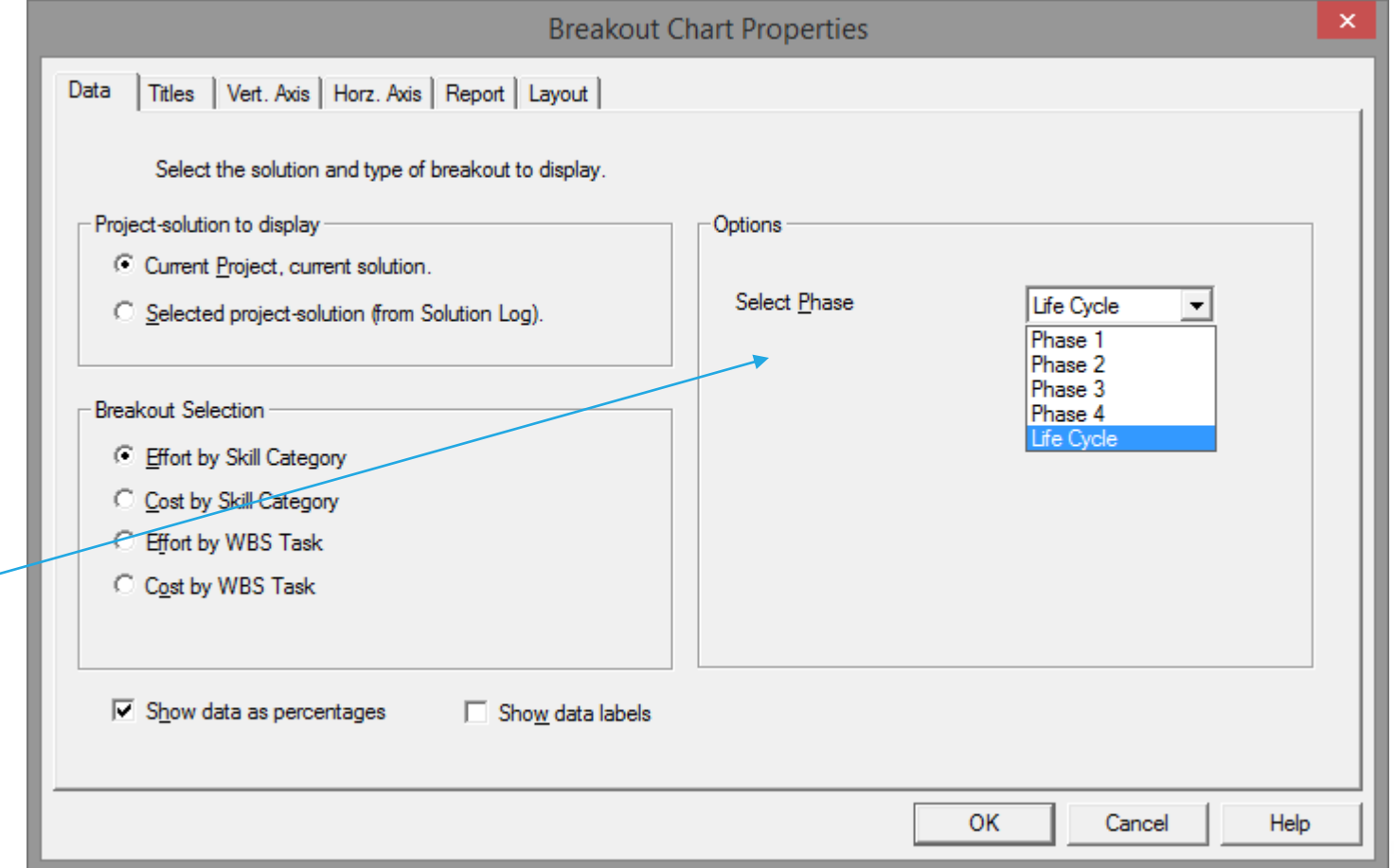

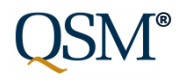

# Restore Effort x Skill x Phase Charts/Reports

The Intelligence behind Successful Software Projects

Skill Category

Skill Category

Skill Category

Skill Category

Effort (PHR)

**®**

Phase 1 Phase 2 Effort by Skill Effort by Skill 55.00 206.29 Technology C... Solution Con... Technology C... Solution Con... total effort/cost by 55.00 206.29 Solution Archit. Solution Archit. 110.01 55.00 Meth & Tools. Meth & Tools... Skill Category Skill Category 110.01 Rollout Projec. Rollout Projec. 309.43 Project Manag... Project Manag. 165.01 515.72 110.01 Program Ma. Program Ma... phase, either as a 110.01 Organizational Organizational Organizational... Organizational... 165.01 Integration Ma. Integration Ma... 990.05 % of total phase Education Con. Education Con.. 825.04 Development... 206.29 Dev elopment.. 2,145.11 Business Con... 605.03 Business Con. 18.87 0 500 1,000 1,500 2,000 2,500 0 100 200 300 400 500 600 700 Effort (PHR) Effort (PHR) Phase 3 Phase 4 Effort by Skill Effort by Skill Technology C... 275.16 Technology C... 17.03 17.03 17.03 Solution Con... 275.16 Solution Con... 275.16 Solution Archit... Solution Archit. 275.16 Meth & Tools. Meth & Tools. 34.07 Skill Category Skill Category 2,063.69 Rollout Projec... Rollout Projec... 510.99 1,100.63 136.26 Project Manag... Program Ma... Project Manag. 275.16 Program Ma... 170.33 Organizational 963.05 Organizational . 170.33 963.05 Organizational. Organizational.  $-51.10$ 17.03 Integration Ma... 1,375.79 Integration Ma... Education Con. 412.74 Education Con.. 17.03 Development. Dev elopment. 425.83 439.48 Business Con... 2,063.69 Business Con... 119.23 0 50 100 150 200 250 300 350 400 450 500 550 600 0 1,000 2,000 3,000 4,000

Effort (PHR)

Effort Detail

Project: Package ImplementationTe...

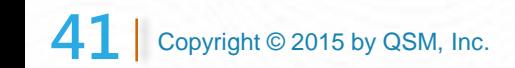

• Produces bar

charts showing

skill for each

effort or as a

simple total.

# SLIM-Control Changes

- Changes to SLIM-Control Agile template (backported to 8.2):
	- Change attributes on burndown metrics
	- Add Plan/Actual data to SC Agile template
- Consider missed Milestones in Forecast
	- Missed actual MS dates now reflected in "# of data points used in forecast" column
- Increase font size on Solution Panels

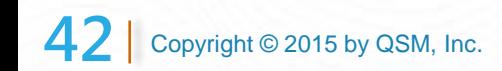

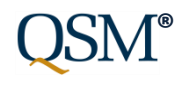

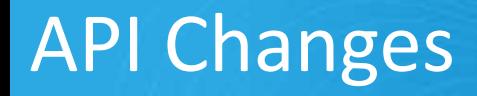

- Can now retrieve list of trends in workbook.
- New API Call to retrieve Calculated PI (including PI calculator adjustments) from SLIM-Estimate workbook.
- SLIM-Estimate API now accessible as COM component from C#.
- Better data validation for data imported via API now available in SLIM-DataManager (new Database Validation report).

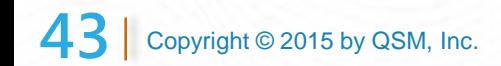

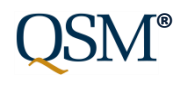

# Multiple Apps

- Export to MPX removed from all menus (SLIM-Estimate, SLIM-MasterPlan export to MS Project MPP format)
- Architecture changes:
	- Migrate SLIM to Unicode
	- Data Access Layer changes
- 9.0 Sample/Template updates
	- Project dates updated
	- Workbooks upgraded to newer Access version (can open in Access 2013)
	- New features highlighted in SLIM-DataManager/SLIM-Metrics samples and templates
	- Several samples discontinued (archived on SharePoint). QSM Corporate | Samples and Templates folder.

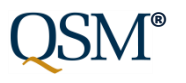

# Multiple Apps

- "Newer Version Available" message on splash screen when application launches
	- Countdown to expiration
	- Help | Check for Updates
- Base Size Unit
	- Clarify UI in all apps
	- Blank out gearing factor when changing function unit
	- Disable editing of gearing factor when function unit = base size unit
- **Documentation** 
	- Guided tours for SLIM-Estimate, SLIM-DataManager, SLIM-Metrics revised/expanded
	- Step by step instructions for creating new extension menu items

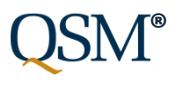

### Release Notes and Install Information

### Download release notes from [Installation and Upgrades page](http://www.qsm.com/qsm-resources/download-latest-version-slim-suite) on QSM web site.

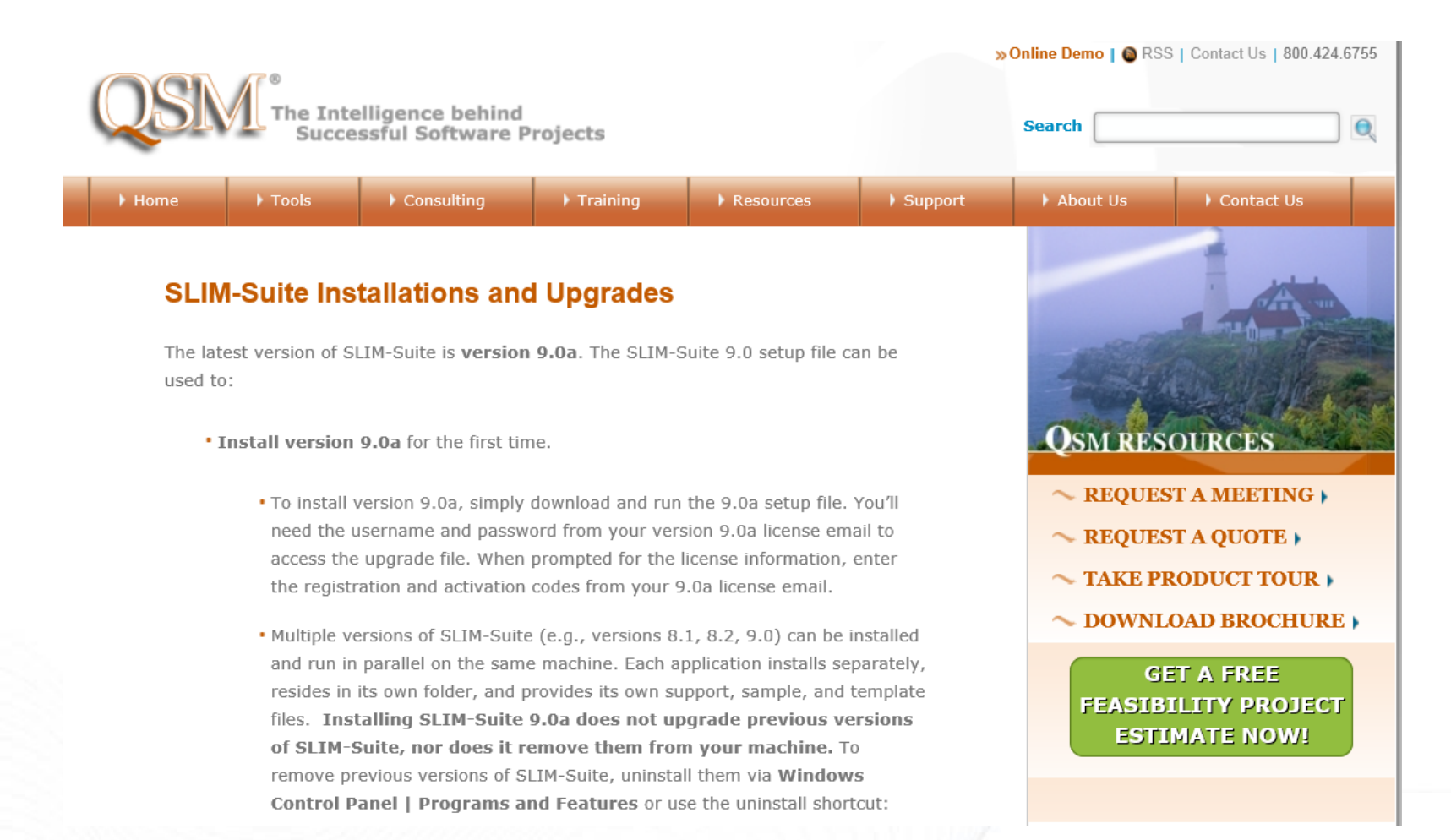

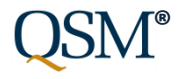

- Reporting:
	- Create, Save, Reload Multiple View Layouts
		- Import View Layouts from other SLIM-DataManager files
		- 14 Default, Preconfigured View Layouts
		- Ad hoc report capability via Database Summary report
	- **New Database Validation Report**
- Redesign of Keywords
	- Checkbox interface
	- Master Keyword list global editing, reordering
	- Display Keywords on project list view/database summary report

- Redesign of Single/Multi-Select Custom Metric Interface
	- Checkbox/radio button GUI for data entry
	- Reorder and manage selection items
	- Display Single/Multiple select CM on DM Project List and in SLIM-**Metrics**
- Manage Custom Metrics & Categories
	- Reorder list of categories and metrics (drag n' drop)
	- Collapse/Expand All
	- Deactivate Unused items (Show/Hide to keep list manageable, speed up data entry)

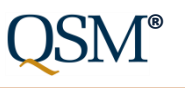

- Streamlined Data Entry for Sizing and Language Data
	- Base Size Unit (the size unit formerly known as "The Basic Work Unit")
	- Primary, Secondary Size records
	- Simpler UI for Data Entry
	- Clearly show whether gearing factors include unmodified code
	- Better Feedback to user about normalized size record, calculation of gearing factors
	- Changes to primary size record update all secondary size records

- Sample, Templates files updated/enhanced
	- Upgraded Access dbase version
	- Updated dates in Sample/Templates files
	- SLIM-DataManager, SLIM-Metrics samples/templates consolidated and updated to show off new features (keywords, effective and total gearing factors, multi-metric and single select metrics, stored view layouts)
- SLIM-Estimate, SLIM-DataManager, SLIM-Metrics guided tours revised and updated
	- More thorough coverage of new features
	- Show off updated samples, templates